/////ILPINE

# **USB - MP3/WMA Interface KCA-620M**

- OWNER'S MANUAL Please read before using this equipment.
- MODE D'EMPLOI Veuillez lire avant d'utiliser cet appareil.
- MANUAL DE OPERACIÓN Léalo antes de utilizar este equipo.
- BEDIENUNGSANLEITUNG Lesen Sie diese Bedienungsanleitung bitte vor Gebrauch des Gerätes.
- ISTRUZIONI PER L'USO Si prega di leggere prima di utilizzare l'attrezzatura.
- ANVÄNDARHANDLEDNING Innan du använder utrustningen bör du läsa igenom dennaanvändarhandledning.

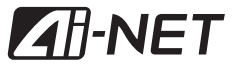

**ALPINE ELECTRONICS MARKETING, INC.**

1-1-8 Nishi Gotanda Shinagawa-ku Tokyo 141-0031, Japan Phone 03-5496-8231

**ALPINE ELECTRONICS OF AMERICA, INC.** 19145 Gramercy Place Torrance, California 90501 U.S.A. Phone 1-800-ALPINE-1 (1-800-257-4631)

**ALPINE ELECTRONICS OF CANADA, INC.** 777 Supertest Road Toronto, Ontario M3J 2M9 Canada Phone 1-800-ALPINE-1 (1-800-257-4631)

**ALPINE ELECTRONICS OF AUSTRALIA PTY, LTD.** 161-165 Princess Highway, Hallam Victoria 3803, Australia Phone 03-8787-1200

**ALPINE ELECTRONICS GmbH** Frankfurter Ring 117, 80807 München, Germany Phone 089-32 42 640

**ALPINE ELECTRONICS OF U.K., LTD.** ALPINE House Fletchamstead Highway, Coventry CCV4 9TW, U.K. Phone 0870-33 33 763

**ALPINE ELECTRONICS (BENELUX) GmbH** Leuvensesteenweg 510-B6, 1930 Zaventem, Belgium Tel.: 02-725 1315

**ALPINE ELECTRONICS FRANCE S.A.R.L.** (RCS PONTOISE B 338 101 280) 98, Rue de la Belle Etoile, Z.I. paris Nord II,

B.P. 50016, 95945 Roissy Charles de Gaulle Cedex, France Phone 01-48638989

**ALPINE ITALIA S.p.A.** Viale C. Colombo 8, 20090 Trezzano Sul Naviglio (MI), Italy Phone 02-484781

**ALPINE ELECTRONICS DE ESPAÑA, S.A.** Portal de Gamarra 36, Pabellón, 32 01013 Vitoria (Alava)-APDO 133, Spain Phone 945-283588

**EN**

**FR**

**DE**

Download from Www.Somanuals.com. All Manuals Search And Download.

# **ENGLISH**

# **Contents Operating Instructions**

# **WARNING**

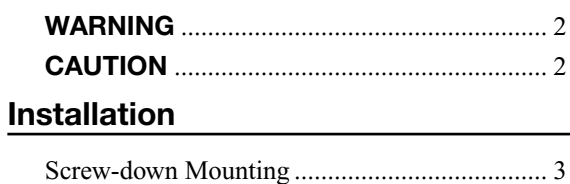

# **Connections**

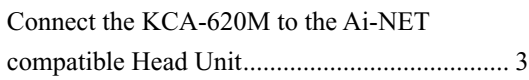

# **Operation**

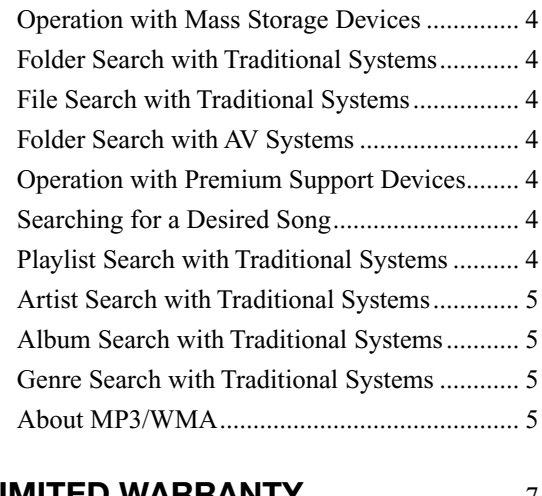

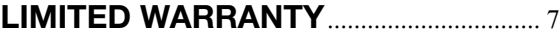

# **Operating Instructions**

# **WARNING**

# **WARNING**

**This symbol means important instructions. Failure to heed them can result in serious injury or death.**

### **DO NOT DISASSEMBLE OR ALTER.**

Doing so may result in an accident, fire or electric shock.

### **KEEP SMALL OBJECTS SUCH AS BATTERIES OUT OF THE REACH OF CHILDREN.**

Swallowing them may result in serious injury. If swallowed, consult a physician immediately.

# **USE ONLY IN CARS WITH A 12 VOLT NEGATIVE**

### **GROUND.**

(Check with your dealer if you are not sure.) Failure to do so may result in fire, etc.

### **BEFORE WIRING, DISCONNECT THE CABLE FROM THE NEGATIVE BATTERY TERMINAL.**

Failure to do so may result in electric shock or injury due to electrical shorts.

### **DO NOT SPLICE INTO ELECTRICAL CABLES.**

Never cut away cable insulation to supply power to other equipment. Doing so will exceed the current carrying capacity of the wire and result in fire or electric shock.

### **DO NOT DAMAGE PIPE OR WIRING WHEN DRILLING HOLES.**

When drilling holes in the chassis for installation, take precautions so as not to contact, damage or obstruct pipes, fuel lines, tanks or electrical wiring. Failure to take such precautions may result in fire.

### **DO NOT USE BOLTS OR NUTS IN THE BRAKE OR STEERING SYSTEMS TO MAKE GROUND CONNECTIONS.**

Bolts or nuts used for the brake or steering systems (or any other safety-related system), or tanks should NEVER be used for installations or ground connections. Using such parts could disable control of the vehicle and cause fire etc.

### **DO NOT ALLOW CABLES TO BECOME ENTANGLED IN SURROUNDING OBJECTS.**

Arrange wiring and cables in compliance with the manual to prevent obstructions when driving. Cables or wiring that obstruct or hang up on places such as the steering wheel, shift lever, brake pedals, etc. can be extremely hazardous.

### **USE THIS PRODUCT FOR MOBILE 12V APPLICATIONS.**

Use for other than its designed application may result in fire, electric shock or other injury.

### **MAKE THE CORRECT CONNECTIONS.**

Failure to make the proper connections may result in fire or product damage.

# **CAUTION**

**This symbol means important instructions. Failure to heed them can result in injury or material property damage.**

# **USE SPECIFIED ACCESSORY PARTS AND INSTALL THEM SECURELY.**

Be sure to use only the specified accessory parts. Use of other than designated parts may damage this unit internally or may not securely install the unit in place. This may cause parts to become loose resulting in hazards or product failure.

### **DO NOT INSTALL IN LOCATIONS WITH HIGH MOISTURE OR DUST.**

Avoid installing the unit in locations with high incidence of moisture or dust. Moisture or dust that penetrates into this unit may result in product failure.

### **HAVE THE WIRING AND INSTALLATION DONE BY EXPERTS.**

The wiring and installation of this unit requires special technical skill and experience. To ensure safety, always contact the dealer where you purchased this product to have the work done.

### **ARRANGE THE WIRING SO IT IS NOT CRIMPED OR PINCHED BY A SHARP METAL EDGE.**

Route the cables and wiring away from moving parts (like the seat rails) or sharp or pointed edges. This will prevent crimping and damage to the wiring. If wiring passes through a hole in metal, use a rubber grommet to prevent the wire's insulation from being cut by the metal edge of the hole.

# **Installation**

## Screw-down Mounting

- **1 Using the adapter as a template, hold it in the mounting location and mark the holes to be drilled. Before drilling, make sure that there are no objects that could be damaged behind the mounting surface.**
- **2 Drill holes and secure the adapter with the selftapping screws (M4 x 14) supplied.**

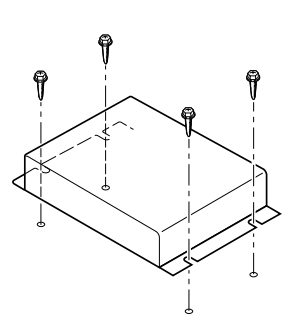

# **Connections**

# Connect the KCA-620M to the Ai-NET compatible Head Unit

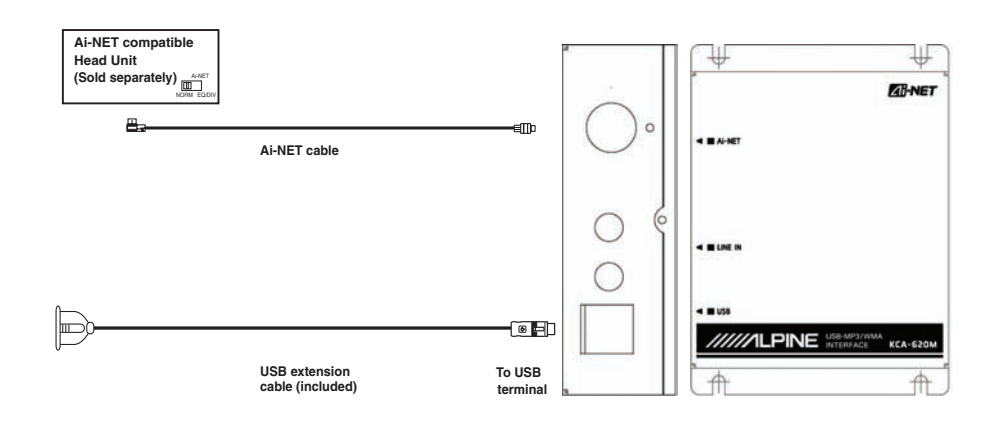

# **Operation**

### Operation with Mass Storage Devices

### **The KCA-620M displays as a CD Changer source.**

Mass Storage device include portable USB drives, memory cards with USB adaptors, iPod shuffle, and many Portable MP3 devices will act like a Mass Storage device.

Mass Storage devices must be formatted in FAT16 or FAT32 file format in order to work with this device.

### Folder Search with Traditional Systems

Traditional systems include DVA-9861, CDA-9857, CDA-9856 and others.

- **1 Press SEARCH to enter search mode.**
- **2 Use the rotary knob to select folder.**
- $3$  Press **SEARCH**  $\Box$
- **4 Use the rotary knob to select the folder you desire.**
- **5 Press SEARCH .**
- Use the rotary knob to select a song file.
- **7 Press ENTER/MODE to play the desired song.**
- *If you are using a portable MP3 player, you must manually turn it on.*
- *Search speed is determined by the size of the Mass Storage device.*
- *The folder named "ALL" will access all songs on your device.*
- $\cdot$  *If no action is taken within 10 seconds of pressing SEARCH* $\Box$ *, the system will back out of search mode.*
- *Folders will be put in alphabetical order.*

### File Search with Traditional Systems

File search will access all the songs on your device.

- **1 Press SEARCH .**
- $2$   $\,$  Use the rotary knob to select file.
- **3 Press SEARCH .**
- **4 Use the rotary knob to select a song.**
- **5 Press ENTER/MODE to play the desired song.**
- *If you are using a portable MP3 player, you must manually turn it on.*
- *If you have the same song in more than one folder, it will show up on fi le search for each time it is on the device.*
- *Songs will be put in alphabetical order.*

### Folder Search with AV Systems

AV systems include IVA-W200, IVA-D100, VPA-B222, IVA-D310. You must perform a folder search to find a desired song.

- **1 Press SEARCH to bring up a list of folders.**
- **2 Use the scroll bar on the side to search through the**  folders and find your desired folder.
- $3$   $\bar{\text{}}$  To play all songs on the folder, press [ $\blacktriangleright$  ]. Or press  **to enter the folder to select a desired song.**
- *If you are using a portable MP3 player, you must manually turn it on. • The "Root" folder contains all songs on the device*

### Operation with Premium Support Devices

Many newer Portable MP3 players will have premium support. Premium support is the ability to search specific Playlist, Artist, Albums, and Genre. Premium support also gives you the ability to playback content purchased at online music stores. If your Portable MP3 does not have premium support, it will act like a Mass Storage device.

### Searching for a Desired Song

The search function of the head unit and AV System has been modified to accommodate the KCA-620M

By selecting Disc 1,2,3 or 4 in CD Changer mode, you can choose the method by which to search.

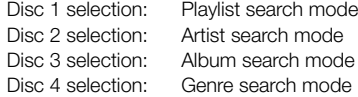

### Playlist Search with Traditional Systems

Traditional systems include DVA-9861, CDA-9857, CDA-9856 and others.

- **1 Press PRESET 1.**
- **2 Press SEARCH .**
- **3 Select folder (Folder = Playlist) using the rotary knob.**
- **4 Press SEARCH .**
- **5 Select a playlist.**
- **6 Press SEARCH .**
- **7 Select a song and press ENTER/MODE to play your selection.**

### Artist Search with Traditional Systems

Traditional systems include DVA-9861, CDA-9857, CDA-9856 and others.

- **1 Press PRESET 2.**
- **2 Press SEARCH .**
- **3 Select folder (Folder = Artist) using the rotary knob.**
- **4 Press SEARCH .**
- **5 Select a Artist.**
- **6 Press SEARCH .**
- **7 Select a song and press ENTER/MODE to play your selection.**

### Album Search with Traditional Systems

Traditional systems include DVA-9861, CDA-9857, CDA-9856 and others.

- **1 Press PRESET 3.**
- **2 Press SEARCH .**
- **3 Select folder (Folder = Album) using the rotary knob.**
- **4 Press SEARCH .**
- **5 Select an Album.**
- **6 Press SEARCH .**
- **7 Select a song and press ENTER/MODE to play your selection.**

### Genre Search with Traditional Systems

Traditional systems include DVA-9861, CDA-9857, CDA-9856 and others.

- **1 Press PRESET 4.**
- **2 Press SEARCH .**
- **3 Select folder (Folder = Genre) using the rotary knob.**
- **4 Press SEARCH .**
- **5 Select a Genre.**
- **6 Press SEARCH .**
- **7 Select a song and press ENTER/MODE to play your selection.**

### About MP3/WMA

### *CAUTION*

*Except for private use, duplicating audio data (including MP3/ WMA data) or distributing, transferring, or copying it, whether for free or for a fee, without permission of the copyright holder is strictly prohibited by the Copyright Act and by international treaty.*

#### *What is MP3?*

MP3, whose official name is "MPEG-1 Audio Layer 3," is a compression standard prescribed by the ISO, the International Standardization Organization and MPEG which is a joint activity institution of the IEC.

MP3 files contain compressed audio data. MP3 encoding is capable of compressing audio data at extremely high ratios, reducing the size of music files to as much as one-tenth their original size. This is achieved while still maintaining near CD quality. The MP3 format realizes such high compression ratios by eliminating the sounds that are either inaudible to the human ear or masked by other sounds.

### *What is WMA?*

WMA, or "Windows Media™ Audio," is compressed audio data.

WMA allows you to create music files and store them at higher ratios of compression than MP3 audio data (approx. half original size). This is achieved while still maintaining CD quality sound.

#### **Method for creating MP3/WMA files**

Audio data is compressed by using MP3/WMA specified software. For details on creating MP3/WMA files, refer to the user's manual for that software.

MP3/WMA files that can be played back by this device have the file extension "mp3" / "wma". Files with no extension cannot be played back.

#### *Supported playback sampling rates and bit rates*

#### **MP3**

Sampling rates: 48 kHz, 44.1 kHz, 32 kHz, 24 kHz, 22.05 kHz, 16 kHz, 12 kHz, 11.025 kHz, 8 kHz Bit rates: 8 - 320 kbps Variable bit rate: 8 - 320 kbps

#### **WMA**

Sampling rates: 48 kHz, 44.1 kHz, 32 kHz Bit rates: 48 - 192 kbps Variable bit rate: 48 - 320 kbps

This device may not play back correctly depending on sampling rates.

#### *Formats supported*

This device supports MP3 and WMA files only.

### *Recommended Folder / File Structure*

When arranging Folders and Files on a Mass Storage device, avoid placing folders within folders.

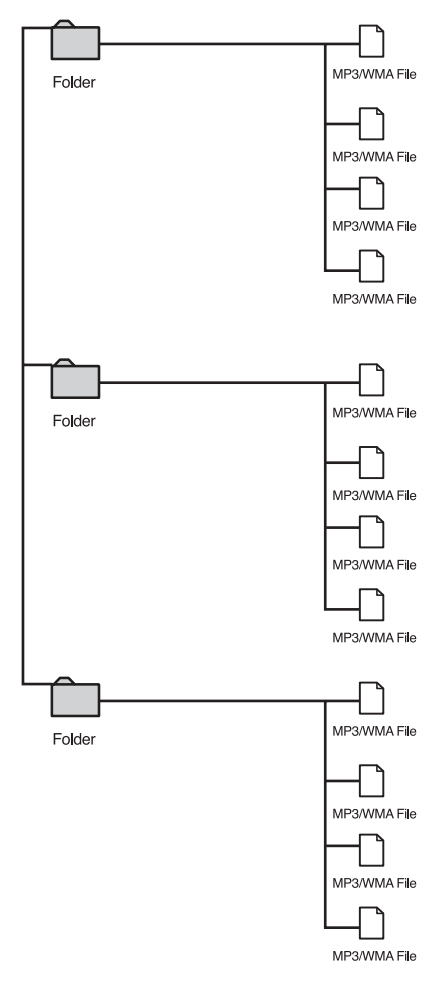

- *\* The fi les put on a Mass Storage device will be saved and played back in alphabetical order.*
- *\* If you choose to use a different fi le structure your folders and fi les may appear out of order.*

# //////LPINE

### **LIMITED WARRANTY**

ALPINE ELECTRONICS OF AMERICA, INC. AND ALPINE OF CANADA INC. ("Alpine"), are dedicated to quality craftsmanship and are pleased to offer this Warranty. We suggest that you read it thoroughly. Should you have any questions, please contact your Dealer or contact Alpine at one of the telephone numbers listed below.

### ●**PRODUCTS COVERED:**

This Warranty covers Car Audio Products and Related Accessories ("the product"). Products purchased in the Canada are covered only in the Canada. Products purchased in the U.S.A. are covered only in the U.S.A.

### ●**LENGTH OF WARRANTY:**

This Warranty is in effect for one year from the date of the first consumer purchase.

### ●**WHO IS COVERED:**

This Warranty only covers the original purchaser of the product, who must reside in the United States, Puerto Rico or Canada.

### ●**WHAT IS COVERED:**

This Warranty covers defects in materials or workmanship (parts and labor) in the product.

### ●**WHAT IS NOT COVERED:**

This Warranty does not cover the following:

- 1 Damage occurring during shipment of the product to Alpine for repair (claims must be presented to the
- carrier). 2 Damage caused by accident or abuse, including burned voice coils caused by over-driving the speaker (amplifier level is turned up and driven into distortion or clipping). Speaker mechanical failure (e.g. punctures, tears or rips). Cracked or damaged LCD panels. Dropped or damaged hard drives.
- 3 Damage caused by negligence, misuse, improper operation or failure to follow instructions contained in the Owner's manual.
- 4 Damage caused by act of God, including without limitation, earthquake, fire, flood, storms or other acts of nature. Any cost or expense related to the removal or reinstallation of the product.
- 5 Service performed by an unauthorized person, company or association.
- 6 Any product which has the serial number defaced, altered or removed.
- 7 Any product which has been adjusted, altered or modified without Alpine's consent.
- 8 Any product not distributed by Alpine within the United States, Puerto Rico or Canada.
- 9 Any product not purchased from an Authorized Alpine **Dealer**

### ●**HOW TO OBTAIN WARRANTY SERVICE:**

1 You are responsible for delivery of the product to an Authorized Alpine Service Center or Alpine for repair and for payment of any initial shipping charges. Alpine will, at its option, repair or replace the product with a new or reconditioned product without charge. If the repairs are covered by the warranty, and if the product was shipped to an Authorized Alpine Service Center or Alpine, Alpine will pay the return shipping charges.

- 2 You should provide a detailed description of the problem(s) for which service is required.
- You must supply proof of your purchase of the product.
- 4 You must package the product securely to avoid damage during shipment. To prevent lost packages it is recommended to use a carrier that provides a tracking service.

### ●**HOW WE LIMIT IMPLIED WARRANTIES:**

ANY IMPLIED WARRANTIES INCLUDING FITNESS FOR USE AND MERCHANTABILITY ARE LIMITED IN DURATION TO THE PERIOD OF THE EXPRESS WARRANTY SET FORTH ABOVE AND NO PERSON IS AUTHORIZED TO ASSUME FOR ALPINE ANY OTHER LIABILITY IN CONNECTION WITH THE SALE OF THE PRODUCT.

### ●**HOW WE EXCLUDE CERTAIN DAMAGES:**

ALPINE EXPRESSLY DISCLAIMS LIABILITY FOR INCIDENTAL AND CONSEQUENTIAL DAMAGES CAUSED BY THE PRODUCT. THE TERM "INCIDENTAL DAMAGES" REFERS TO EXPENSES OF TRANSPORTING THE PRODUCT TO THE ALPINE SERVICE CENTER, LOSS OF THE ORIGINAL PURCHASER'S TIME, LOSS OF THE USE OF THE PRODUCT, BUS FARES, CAR RENTALS OR OTHERS COSTS RELATING TO THE CARE AND CUSTODY OF THE PRODUCT. THE TERM "CONSEQUENTIAL DAMAGES" REFERS TO THE COST OF REPAIRING OR REPLACING OTHER PROPERTY WHICH IS DAMAGED WHEN THIS PRODUCT DOES NOT WORK PROPERLY. THE REMEDIES PROVIDED UNDER THIS WARRANTY ARE EXCLUSIVE AND IN LIEU OF ALL OTHERS.

### ●**HOW STATE/PROVINCIAL LAW RELATES TO THE WARRANTY:**

This Warranty gives you specific legal rights, and you may also have other rights which vary from state to state and province to province. In addition, some states/ provinces do not allow limitations on how long an implied warranty lasts, and some do not allow the exclusion or limitation of incidental or consequential damages. Accordingly, limitations as to these matters contained herein may not apply to you.

### ●**IN CANADA ONLY:**

This Warranty is not valid unless your Alpine car audio product has been installed in your vehicle by an Authorized Installation Center, and this warranty stamped upon installation by the installation center.

### ●**HOW TO CONTACT CUSTOMER SERVICE:**

Should the product require service, please call the following number for your nearest Authorized Alpine Service Center.

**CAR AUDIO 1-800-ALPINE-1 (1-800-257-4631) NAVIGATION 1-888-NAV-HELP (1-888-628-4357)**

**Or visit our website at; http://www.alpine-usa.com**

**ALPINE ELECTRONICS OF AMERICA, INC., 19145 Gramercy Place, Torrance, California 90501, U.S.A. ALPINE ELECTRONICS OF CANADA, INC., 777 Supertest Road, Toronto, Ontario M3J 2M9, Canada Do not send products to these addresses.**

**Call the toll free telephone number or visit the website to locate a service center.**

# *8-EN*

 $\begin{array}{c} \hline \end{array}$ 

 $\overline{1}$ 

# **FRANÇAIS**

# **Contenu Mode d'emploi**

# **AVERTISSEMENT**

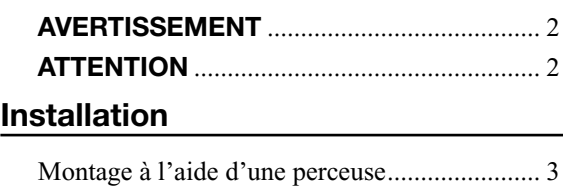

## **Connexions**

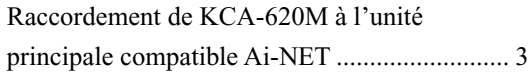

# **Fonctionnement**

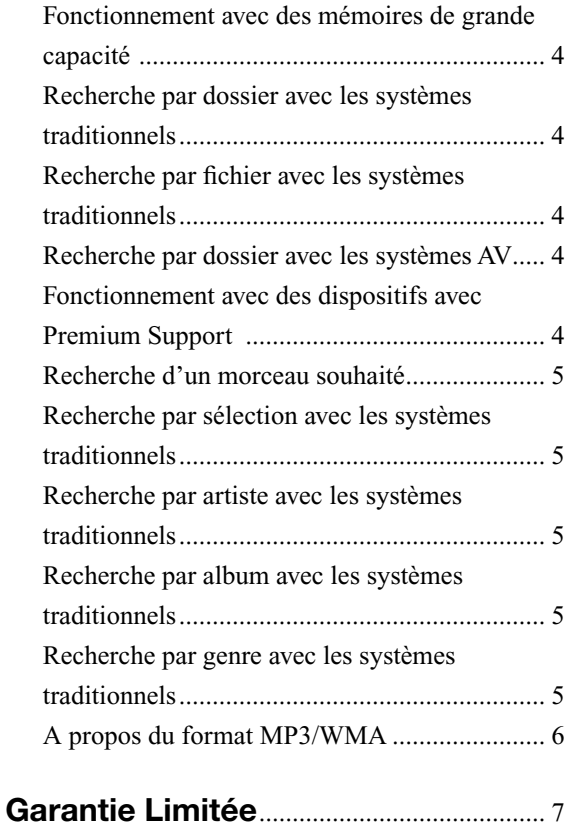

# **Mode d'emploi**

# **AVERTISSEMENT**

# **AVERTISSEMENT**

**Ce symbole désigne des instructions importantes. Le non-respect de ces instructions peut entraîner de graves blessures, voire la mort.**

### **NE PAS DESASSEMBLER NI MODIFIER L'APPAREIL.**

Il y a risque d'accident, d'incendie ou de choc électrique.

### **GARDER LES PETITS OBJETS COMME LES PILES HORS DE PORTEE DES ENFANTS.**

L'ingestion de tels objets peut entraîner de graves blessures. En cas d'ingestion, consulter immédiatement un médecin.

### **A UTILISER UNIQUEMENT SUR DES VOITURES A MASSE NEGATIVE DE 12 VOLTS.**

(Vérifiez auprès de votre concessionnaire si vous n'en êtes pas certain.) Il y a risque d'incendie, etc.

### **AVANT TOUTE CONNEXION, DEBRANCHER LE CABLE DE LA BORNE NEGATIVE DE LA BATTERIE.**

Il y a risque de choc électrique ou de blessure par courtscircuits.

### **NE PAS DENUDER LES CABLES ELECTRIQUES.**

Ne jamais enlever la gaine isolante pour alimenter un autre appareil. Il y a risque de dépassement de la capacité de courant et, partant, d'incendie ou de choc électrique.

### **NE PAS ENDOMMAGER DE CONDUITES NI DE CABLES LORS DU FORAGE DES TROUS.**

Lors du forage de trous dans le châssis en vue de l'installation, veiller à ne pas entrer en contact, endommager ni obstruer de conduites, de tuyaux de carburant ou de fils électriques. Le non-respect de cette précaution peut entraîner un incendie.

### **NE PAS UTILISER DES ECROUS NI DES BOULONS DU CIRCUIT DE FREINAGE OU DE DIRECTION POUR LES CONNEXIONS DE MASSE.**

Les boulons et les écrous utilisés pour les circuits de freinage et de direction (ou de tout autre système de sécurité) ou les réservoirs ne peuvent JAMAIS être utilisés pour l'installation ou la liaison à la masse. L'utilisation de ces organes peut désactiver le système de contrôle du véhicule et causer un incendie, etc.

### **NE PAS COINCER LES CABLES AVEC DES OBJETS VOISINS.**

Positionner les câbles conformément au manuel de manière à éviter toute obstruction en cours de conduite. Les câbles qui obstruent ou dépassent à des endroits tels que le volant, le levier de changement de vitesses, la pédale de frein, etc., peuvent s'avérer extrêmement dangereux.

### **UTILISER CET APPAREIL POUR DES APPLICATIONS MOBILES DE 12V.**

Toute utilisation autre que l'application désignée comporte un risque d'incendie, de choc électrique ou de blessure.

### **EFFECTUER CORRECTEMENT LES CONNEXIONS.**

Il y a risque d'incendie ou de dommages à l'appareil.

# **ATTENTION**

**Ce symbole désigne des instructions importantes. Le non-respect de ces instructions peut entraîner des blessures ou des dommages matériels.**

### **UTILISER LES ACCESSOIRES SPECIFIES ET LES INSTALLER CORRECTEMENT.**

Utiliser uniquement les accessoires spécifiés. L'utilisation d'autres composants que les composants spécifiés peut causer des dommages internes à cet appareil ou son installation risque de ne pas être effectuée correctement. Les pièces utilisées risquent de se desserrer et de provoquer des dommages ou une défaillance de l'appareil.

### **NE PAS INSTALLER A DES ENDROITS TRES HUMIDES OU POUSSIEREUX.**

Eviter d'installer l'appareil à des endroits soumis à une forte humidité ou à de la poussière en excès. La pénétration d'humidité ou de poussière à l'intérieur de cet appareil risque de provoquer une défaillance.

### **FAIRE INSTALLER LE CABLAGE ET L'APPAREIL PAR DES EXPERTS.**

Le câblage et l'installation de cet appareil requièrent des compétences techniques et de l'expérience. Pour garantir la sécurité, faire procéder à l'installation de cet appareil par le distributeur qui vous l'a vendu.

## **FAIRE CHEMINER LE CABLAGE DE MANIERE A NE PAS LE COINCER CONTRE UNE ARETE METALLIQUE.**

Faire cheminer les câbles à l'écart des pièces mobiles (comme les rails d'un siège) et des arêtes acérées ou pointues. Cela évitera ainsi de coincer et d'endommager les câbles. Si un câble passe dans un orifice métallique, utiliser un passecloison en caoutchouc pour éviter que la gaine isolante du câble ne soit endommagée par le rebord métallique de l'orifice.

# **Installation**

## Montage à l'aide d'une perceuse

- **1 Utilisez l'adaptateur comme modèle, placez-le sur l'emplacement de montage et marquez les trous à percer. Avant de percer les trous, assurezvous qu'aucun élément ne peut être endommagé derrière la surface de montage.**
- **2 Percez les trous et fi xez l'adaptateur avec les vis auto-taraudeuses (M4 x 14) fournies.**

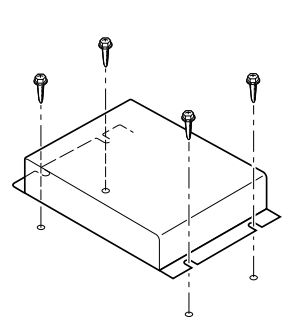

# **Connexions**

# Raccordement de KCA-620M à l'unité principale compatible Ai-NET

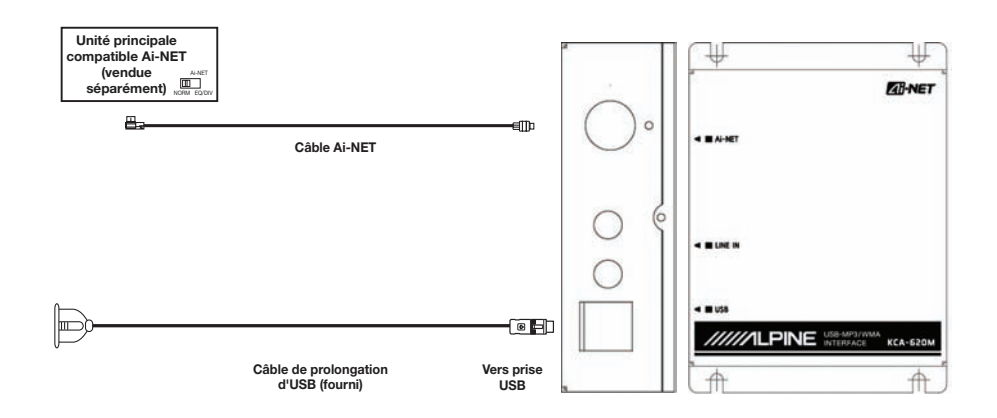

# **Fonctionnement**

## Fonctionnement avec des mémoires de grande capacité

### Le KCA-620M s'affiche en tant que source de changeur **CD.**

La mémoire de grande capacité peut comprendre des lecteurs USB portables, des cartes mémoires avec adaptateurs USB, iPod, et autres appareils MP3 portables qui ont fonction de mémoire de grande capacité.

Ces mémoires de grande capacité doivent être au format de fichier FAT16 ou FAT32 afin de pouvoir fonctionner avec ce dispositif.

### Recherche par dossier avec les systèmes traditionnels

Les systèmes traditionnels incluent le DVA-9861, le CDA-9857, le CDA-9856 et autres.

- **1** Appuyez sur **SEARCH e** pour saisir le mode de **recherche.**
- **2 Utilisez le bouton rotatif pour sélectionner un dossier.**
- $3$  Appuyez sur **SEARCH**  $\Box$ .
- **4 Utilisez le bouton rotatif pour sélectionner le dossier que vous souhaitez.**
- **5 Appuyez sur SEARCH .**
- **Utilisez le bouton rotatif pour sélectionner le fichier d'un morceau.**
- **7 Appuyez sur ENTER/MODE pour lire le morceau désiré.**
- *Si vous utilisez un lecteur MP3 portable, vous devez l'allumer manuellement.*
- *La vitesse de recherche est déterminée par la taille de la mémoire de grande capacité.*
- *Le dossier nommé "TOUS" permettra d'accéder à tous les morceaux de votre appareil.*
- *Dans les 10 secondes après avoir appuyé sur SEARCH , le système sortira de force du mode de recherche.*
- *Les dossiers seront classés par ordre alphabétique.*

## Recherche par fichier avec les systèmes traditionnels

La recherche par fichier accédera à tous les morceaux stockés sur votre dispositif.

- **1** Appuyez sur **SEARCH**  $\Box$ .
- **2 Utilisez le bouton rotatif pour sélectionner le**  fichier.
- $3$  Appuyez sur **SEARCH**  $\Box$ .
- **4 Utilisez le bouton rotatif pour sélectionner un morceau.**
- **5 Appuyez sur ENTER/MODE pour lire le morceau désiré.**
- *Si vous utilisez un lecteur MP3 portable, vous devez l'allumer manuellement.*
- *Si le même morceau est présent dans plusieurs dossiers, lors de la*  recherche par fichier il s'affichera autant de fois qu'il est présent sur *le dispositif.*
- *Les morceaux seront classés par ordre alphabétique.*

# Recherche par dossier avec les systèmes AV

Les systèmes AV incluent l'IVA-W200, l'IVA-D100, le VPA-B222, l'IVA-D310. Vous devez effectuer une recherche par dossier afin de trouver le morceau désiré.

- **1** Appuyez sur **SEARCH Q** pour afficher une liste de **dossiers.**
- $2$  Utilisez la barre de défilement sur le côté pour **rechercher les dossiers et trouver le dossier désiré.**
- **3 Pour lire tous les morceaux du dossier appuyez**  sur  $[\blacktriangleright]$ . Ou bien appuyez sur  $[\gg]$  afin d'accéder **au dossier en vue de sélectionner le morceau souhaité.**
- *Si vous utilisez un lecteur MP3 portable, vous devez l'allumer manuellement.*
- *Le dossier "Racine" contient tous les morceaux qui sont stockés dans le dispositif.*

# Fonctionnement avec des dispositifs avec Premium Support

Une grande partie des tous nouveaux lecteurs MP3 portables seront dotés de Premium Support. Premium Support offre la capacité de rechercher une sélection, un artiste, des albums et un genre précis. Premium Support procure également la capacité de lire quelconque contenu acheté en ligne. Si votre MP3 portable ne dispose pas du Premium Support, il agira de la même manière que toute autre mémoire de grande capacité.

### Recherche d'un morceau souhaité

La fonction de recherche de l'unité principale et du système AV a été modifiée pour accepter le KCA-620M.

En sélectionnant le disque 1,2,3 ou 4 en mode changeur CD, vous pouvez choisir la méthode de recherche de votre choix.

Sélection Disque 1: Mode de recherche par sélection Sélection Disque 2: Mode de recherche par artiste Sélection Disque 3: Mode de recherche par album Sélection Disque 4: Mode de recherche par genre

### Recherche par sélection avec les systèmes traditionnels

Les systèmes traditionnels incluent le DVA-9861, le CDA-9857, le CDA-9856 et autres.

- **1 Appuyez sur PRESET 1.**
- **2 Appuyez sur SEARCH .**
- **3 Sélection du dossier (Dossier = Sélection) à l'aide du bouton rotatif.**
- **4 Appuyez sur SEARCH .**
- **5 Sélectionnez une sélection.**
- **6** Appuyez sur **SEARCH**  $\Box$ .
- **7 Sélectionnez un morceau et appuyez sur ENTER/ MODE** afin de lire votre sélection.

## Recherche par artiste avec les systèmes traditionnels

Les systèmes traditionnels incluent le DVA-9861, le CDA-9857, le CDA-9856 et autres.

- **1 Appuyez sur PRESET 2.**
- **2 Appuyez sur SEARCH .**
- **3 Sélection du dossier (Dossier = Artiste) à l'aide du bouton rotatif.**
- **4 Appuyez sur SEARCH .**
- **5 Sélectionnez un artiste.**
- **6 Appuyez sur SEARCH .**
- **7 Sélectionnez un morceau et appuyez sur ENTER/ MODE** afin de lire votre sélection.

### Recherche par album avec les systèmes traditionnels

Les systèmes traditionnels incluent le DVA-9861, le CDA-9857, le CDA-9856 et autres.

- **1 Appuyez sur PRESET 3.**
- **2** Appuyez sur **SEARCH**  $\Box$ .
- **3 Sélection du dossier (Dossier = Album) à l'aide du bouton rotatif.**
- $4$  **Appuyez sur SEARCH**  $\Box$ .
- **5 Sélectionnez un album.**
- $6$  Appuyez sur **SEARCH**  $\Box$ .
- **7 Sélectionnez un morceau et appuyez sur ENTER/ MODE** afin de lire votre sélection.

### Recherche par genre avec les systèmes traditionnels

Les systèmes traditionnels incluent le DVA-9861, le CDA-9857, le CDA-9856 et autres.

- **1 Appuyez sur PRESET 4.**
- **2** Appuyez sur **SEARCH**  $\Box$ .
- **3 Sélection du dossier (Dossier = Genre) à l'aide du bouton rotatif.**
- $4$  **Appuyez sur SEARCH**  $\Box$ .
- **5 Sélectionnez un genre.**
- **6 Appuyez sur SEARCH .**
- **7 Sélectionnez un morceau et appuyez sur ENTER/ MODE** afin de lire votre sélection.

### A propos du format MP3/WMA

### *ATTENTION*

*A l'exception d'un usage personnel, la copie et le transfert de données audio (y compris de données de MP3/WMA), gratuitement ou contre rémunération, sans l'autorisation du détenteur du copyright sont strictement interdits par le Copyright Act et par un traité international.*

### **Que signifie MP3?**

MP3, dont le nom officiel est «MPEG-1 Audio Laver 3», est une norme de compression prescrite par l'ISO, Organisation Internationale de Normalisation, et MPEG, une institution conjointe de la IEC (Commission Electrotechnique Internationale).

Les fichiers MP3 contiennent des données audio comprimées. L'encodage MP3 peut comprimer les données audio à des taux très élevés en réduisant des fichiers de musique à 10 % de leur taille originale. Et cela en conservant une qualité proche de la qualité du CD. Le format MP3 parvient à des taux de compression aussi élevés en éliminant les sons inaudibles à l'oreille humaine ou masqués par d'autres sons.

### **Que signifie WMA?**

WMA ou «Windows Media™ Audio» correspond à des données audio comprimées.

WMA vous permet de créer des fichiers musicaux et de les stocker à un niveau de compression supérieur à celui des données audio de MP3 (à environ la moitié de leur taille d'origine). Cette opération n'endommage en aucun cas la qualité du CD.

#### *Méthode de création de fichiers MP3/WMA*

Les données audio sont compressées à l'aide du logiciel spécifié MP3/WMA. Pour plus de détails sur la création de fichiers MP3/WMA, reportez-vous au guide utilisateur du logiciel.

Les fichiers MP3/WMA pouvant être lus par cet appareil comportent l'extension de fichier «mp3»/«wma». Les fichiers sans extension ne peuvent pas être lus.

#### *Taux d'échantillonnage et débit binaire de lecture supportés*

#### **MP3**

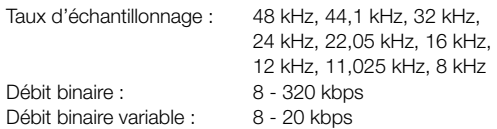

#### **WMA**

Taux d'échantillonnage : 48 kHz, 44,1 kHz, 32 kHz Débit binaire : 48 - 192 kbps Débit binaire variable : 48 - 320 kbps En fonction des taux d'échantillonnage, la lecture sur cet appareil peut être incorrecte.

#### *Formats supportés*

Cet appareil ne supporte que les fichiers MP3 et WMA.

#### **Structure de fichier / dossier recommandée**

Lors de l'organisation des dossiers et fichiers dans une mémoire de grande capacité, évitez de placer des dossiers au sein d'autres dossiers.

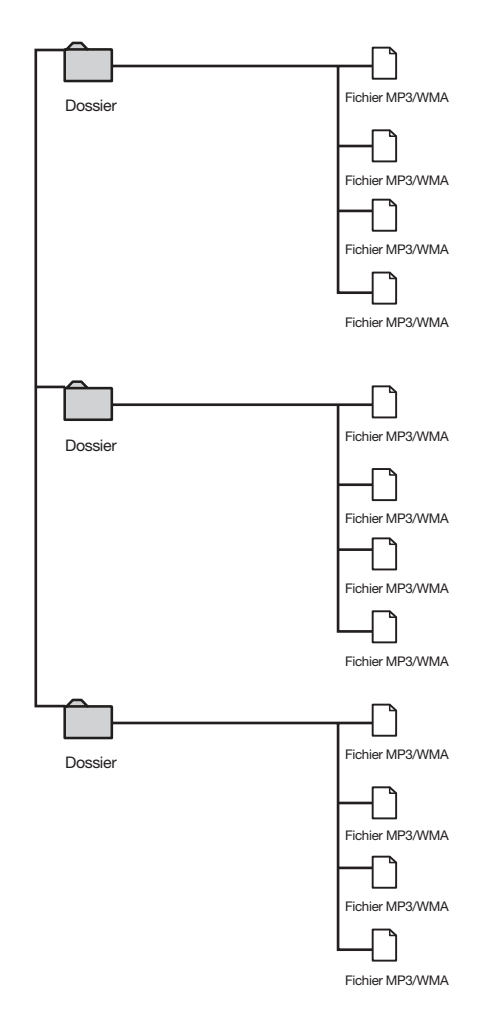

*\* Les fi chiers d'une mémoire de grande capacité seront sauvegardés et lus par ordre alphabétique.* 

*\* Si vous choisissez d'utiliser une structure de fi chiers différente, vos*  dossiers et fichiers risquent d'apparaître dans le désordre.

# //////LPINE

## **GARANTIE LIMITÉE**

Fidèles à leur engagement de ne fournir que des produits de qualité, ALPINE ÉLECTRONIQUE DE L'AMÉRIQUE INC, et ALPINE ÉLECTRONIQUE DU CANADA, INC. (Alpine) sont heureuses de vous offrir cette garantie. Nous vous suggérons de le lire attentivement et en entier. Si vous avez la moindre question, veuillez contacter l'un de nos concessionnaires ou appeler directement Alpine aux numéros listés ci-dessous.

### ●**PRODUITS COUVERTS PAR LA GARANTIE:**

Cette garantie couvre les produits audio/visuel de voiture et les accessoires connexes ("le produit"). Elle ne couvre les produits que dans le pays où ils ont été achetés.

### ●**DURÉE DE LA GARANTIE**

Cette garantie est en vigueur pendant un an à partir de la date du premier achat du client.

#### ●**PERSONNES PROTÉGÉES PAR LA GARANTIE**

Seul l'acheteur original du produit, s'il résisde aux États-Unis, à Porto Rico ou au Canada, peut se prévaloir de la garantie.

### ●**CE QUI EST COUVERT**

Cette garantie couvre tous les défauts de matériaux et de fabrication (pièces et main d'oeuvre) du produit.

### ●**CE QUI N'EST PAS COUVERT**

Cette garantie ne couvre pas ce qui suit:

- 1 Les dommages survenus durant le transport des produits renvoyés à Alpine pour être réparés (les réclamations doivent être adressées au transporteur);
- 2 Les dégâts provoqués par un accident ou une mauvaise utilisation, y compris des bobines acoustiques grillées suite à une surexcitation des enceintes (augmentation du niveau de l'amplificateur jusqu'à atteindre un effet de distorsion ou d'écrêtage), une défaillance mécanique des enceintes (perforations, déchirures ou fentes), panneaux LCD fissurés ou endommagés, disques durs endommagés ou ayant subi une chute.
- 3 Tout dégât provoqué par négligence, usage inapproprié, mauvaise utilisation ou par le non-respect des instructions indiquées dans le manuel de l'utilisateur.
- 4 Les dommages dus à la force majeure, notamment aux tremblements de terre, au feu, aux inondations, aux tempêtes ou aux autres cataclysmes naturels; Les frais ou les dépenses relatifs à l'enlèvement ou à la réinstallation du produit;
- 5 Les services rendus par une personne, physique ou morale non autorisée;
- 6 Les produits dont le numéro de série a été effacé, modifié ou retiré;
- $@$  Les produits qui ont été adaptés ou modifiés sans le consentement d'Alpine;
- 8 Les produits qui ne sont pas distribués par Alpine aux Etats-Unis, à Porto Rico ou au Canada;
- 9 Les produits qui n'ont pas été achetés par l'entremise d'un concessionnaire Alpine autorisé;

### ●**COMMENT SE PRÉVALOIR DE LA GARANTIE**

1 Il vous faut remettre le produit nécessitant des réparations à un centre de service autorisé Alpine ou à Alpine même et en assumer les frais de transport. Alpine a le choix entre réparer le produit ou le remplacer par un produit neuf ou révisé, le tout sans frais pour vous. Si les réparations sont couvertes par la garantie et si le produit a été envoyé à un centre de service Alpine ou à Alpine, le paiement des frais de réexpédition du produit incombe Alpine.

- 2 Vous devez donner une description détaillée des problèmes qui sont à l'origine de votre demande de réparation.
- 3 Vous devez joindre la preuve de votre achat du produit.
- 4 Vous devez emballer soigneusement le produit pour éviter tout dommage durant son transport. Pour éviter la perte de l'envoi, il est conseillé de choisir un transporteur qui propose un service de suivi des envois.

### ●**LIMITATION DES GARANTIES TACITES**

LA DURÉE DE TOUTES LES GARANTIES TACITES, Y COMPRIS LA GARANTIE D'ADAPTATION À L'UTILISATION ET LA GARANTIE DE QUALITÉ LOYALE ET MARCHANDE, EST LIMITÉE À CELLE DE LA GARANTIE EXPRESSE DÉTERMINÉE CI-DESSUS. PERSONNE N'EST AUTORISÉ À ENGAGER AUTREMENT LA RESPONSABILITÉ D'ALPINE EN VERTU DE LA VENTE D'UN PRODUIT.

### ●**EXCLUSIONS DE LA GARANTIE**

ALPINE STIPULE EXPRESSÉMENT QU'ELLE N'EST PAS RESPONSABLE DES DOMMAGES-INTÉRÊTS ET DOMMAGES INDIRECTS PROVOQUÉS PAR LE PRODUIT. LES DOMMAGES-INTÉRÊTS SONT LES FRAIS DE TRANSPORT DU PRODUIT VERS UN CENTRE DE SERVICE ALPINE, LA PERTE DE TEMPS DE L'ACHETEUR ORIGINAL, LA PERTE D'UTILISATION DU PRODUIT, LES BILLETS D'AUTOBUS, LA LOCATION DE VOITURES ET TOUS LES AUTRES FRAIS LIÉS À LA GARDE DU PRODUIT. LES DOMMAGES INDIRECTS SONT LES FRAIS DE RÉPARATION OU DE REMPLACEMENT D'AUTRES BIENS ENDOMMAGÉS SUITE AU MAUVAIS FONCTIONNEMENT DU PRODUIT. LES RECOURS PRÉVUS PAR LES PRÉSENTES EXCLUENT ET REMPLACENT TOUTE AUTRE FORME DE RECOURS.

### ●**LIEN ENTRE LA GARANTIE ET LA LOI**

La garantie vous donne des droits spécifiques, mais vous pouvez aussi jouir d'autres droits, qui varient d'un état ou d'une province à l'autre. En outre, certains états et certaines provinces interdisent de limiter la durée des garanties tacites ou d'exclure les dommages accessoires ou indirects. Dans ce cas, les limites et les exclusions de la garantie peuvent ne pas s'appliquer à vous.

### ●**CLAUSE APPLICABLE AU CANADA SEULEMENT**

Pour que la garantie soit valable, il faut qu'un centre d'installation autorisé ait installé le système audio pour l'auto dans votre véhicule et qu'il ait ensuite apposé son cachet sur la garantie.

### ●**NUMÉROS D'APPEL DU SERVICE À LA CLIENTÈLE**

Si vous avez besoin de nos services, veuillez appeler Alpine aux numéros ci-dessous pour le centre de service autorisé Alpine le plus proche.

**CAR AUDIO 1-800-ALPINE-1 (1-800-257-4631) NAVIGATION 1-888-NAV-HELP (1-888-628-4357)**

**Or visit our website at; http://www.alpine-usa.com**

**ALPINE ÉLECTRONIQUE DE L'AMÉRIQUE, INC.,** 19145 Gramercy Place, Torrance, California 90501, U.S.A. **ALPINE ÉLECTRONIQUE DU CANADA, INC.,** 777 Supertest Road, Toronto, Ontario M3J 2M9, Canada N'envoyez aucun produit à ces adresses.

Appelez notre numéro gratuit ou visitez notre site Web si vous recherchez un centre de service.

# *8-FR*

 $\begin{array}{c} \hline \end{array}$ 

 $\overline{1}$ 

# **ESPAÑOL**

# **Índice Manual de instrucciones**

# **ADVERTENCIA**

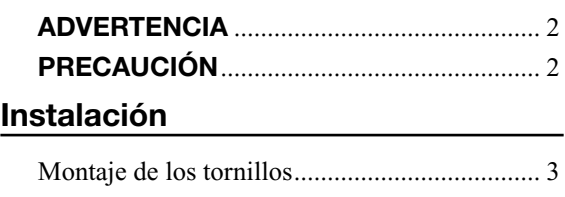

# **Conexiones**

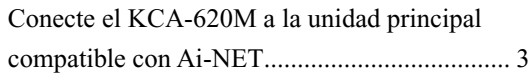

# **Funcionamiento**

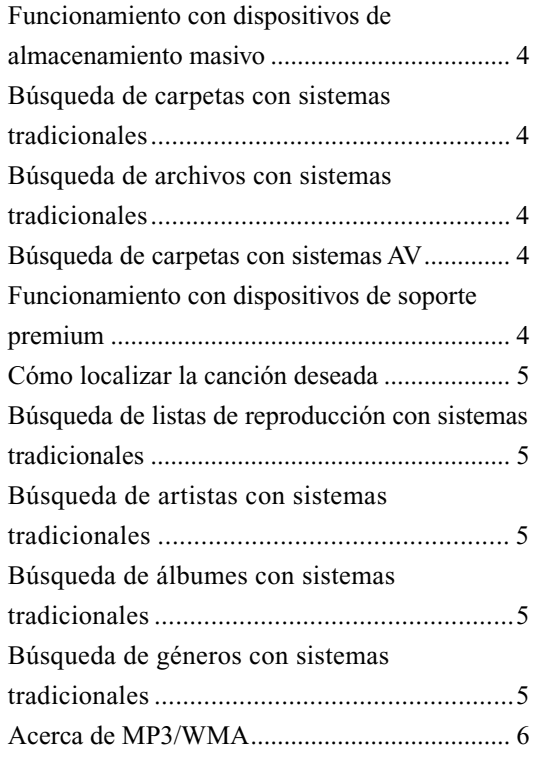

# **Manual de instrucciones**

# **ADVERTENCIA**

# **ADVERTENCIA**

**Este símbolo indica que las instrucciones son importantes. De no tenerse en cuenta, podría ocasionarse heridas graves o la muerte.**

### **NO DESMONTE NI ALTERE LA UNIDAD.**

Si lo hace, podría ocasionar un accidente, un incendio o una descarga eléctrica.

### **MANTENGA LOS OBJETOS PEQUEÑOS, COMO LAS PILAS, FUERA DEL ALCANCE DE LOS NIÑOS.**

La ingestión de estos objetos puede provocar lesiones graves. Si esto ocurre, consulte con un médico inmediatamente.

### **UTILICE LA UNIDAD SOLAMENTE EN VEHÍCULOS QUE TENGAN 12 VOLTIOS CON NEGATIVO A MASA.**

(Consulte a su distribuidor en caso de duda.) De no ser así, podría ocasionar un incendio, etc.

### **ANTES DE EFECTUAR EL CABLEADO, DESCONECTE EL CABLE DEL TERMINAL NEGATIVO DE LA BATERÍA.**

De no hacerlo así, podría ocasionar una descarga eléctrica o heridas debido a cortocircuitos eléctricos.

### **NO EMPALME LA UNIDAD A CABLES ELÉCTRICOS.**

Nunca corte el aislamiento de un cable para suministrar energía a otro equipo. Esto hace que la capacidad portadora del cable se supere y puede ser la causa de incendios o descargas eléctricas.

### **EVITE DAÑAR LOS TUBOS Y EL CABLEADO CUANDO TALADRE AGUJEROS.**

Si taladra agujeros en el chasis durante la instalación, tome las precauciones necesarias para no rozar, dañar u obstruir los tubos, las tuberías de combustible, los depósitos o el cableado eléctrico. De lo contrario, podría provocar un incendio.

### **NO UTILICE TUERCAS O PERNOS EN EL SISTEMA DE FRENOS O DE DIRECCIÓN PARA REALIZAR LAS CONEXIONES A MASA.**

Los pernos o tuercas empleados en los sistemas de freno o de dirección (o en cualquier otro sistema relacionado con la seguridad del vehículo), o los depósitos, NUNCA deben utilizarse para instalaciones de cableado o conexión a masa. Si utiliza tales partes podría incapacitar el control del vehículo y provocar un incendio, etc.

### **IMPIDA QUE LOS CABLES SE ENREDEN CON LOS OBJETOS SITUADOS ALREDEDOR.**

Disponga la instalación eléctrica y los cables conforme a lo descrito en el manual para evitar obstáculos durante la conducción. Los cables que obstaculizan la conducción o que cuelgan de partes del vehículo como el volante de dirección, la palanca de cambios, los pedales de freno, etc., se consideran extremadamente peligrosos.

### **UTILICE ESTE PRODUCTO CON APLICACIONES MÓVILES DE 12 V.**

Si se emplea para otra aplicación distinta de la prevista, podría producirse un incendio, una descarga eléctrica u otras lesiones.

### **REALICE LAS CONEXIONES CORRECTAMENTE.**

Una conexión incorrecta puede producir un incendio o dañar el equipo.

# **PRECAUCIÓN**

**Este símbolo indica que las instrucciones son importantes. De no tenerse en cuenta, podría ocasionarse heridas graves o daños materiales.**

### **UTILICE LOS ACCESORIOS ESPECIFICADOS E INSTÁLELOS CORRECTAMENTE.**

Asegúrese de utilizar los accesorios especificados solamente. La utilización de otras piezas no designadas puede ser la causa de daños en el interior de la unidad o de una instalación incorrecta. Las piezas pueden aflojarse, lo que, además de ser peligroso, puede provocar averías.

### **NO INSTALE LA UNIDAD EN LUGARES MUY HÚMEDOS O LLENOS DE POLVO.**

Evite instalar la unidad en lugares con altos índices de humedad o polvo. Si entra polvo o humedad, el equipo puede averiarse.

# **CONFÍE EL CABLEADO Y LA INSTALACIÓN A PROFESIONALES.**

El cableado y la instalación de este equipo requieren una competencia y experiencia técnica confirmada. Para garantizar la seguridad, póngase siempre en contacto con el distribuidor al que ha comprado el equipo para confiarle estas tareas.

### **DISPONGA EL CABLEADO DE FORMA QUE LOS CABLES NO SE DOBLEN, NO SE CONTRAIGAN NI ROCEN UN BORDE METÁLICO AFILADO.**

Aleje los cables y el cableado de piezas móviles (como los raíles de los asientos) o de bordes puntiagudos o afilados. De esta forma evitará dobleces y daños en el cableado. Si los cables se introducen por un orificio de metal, utilice una arandela de goma para evitar que el borde metálico del orificio corte el aislamiento del cable.

# **Instalación**

## Montaje de los tornillos

- **1 Utilice el adaptador como plantilla, sujétela en su**  ubicación de montaje y marque los orificios que **deban perforarse. Antes de perforar, asegúrese de que no hay objetos que puedan dañarse detrás de**  la superficie de montaje.
- $2$  Perfore los orificios y asegure el adaptador con los **tornillos autoenroscables (M4 x 14) suministrados.**

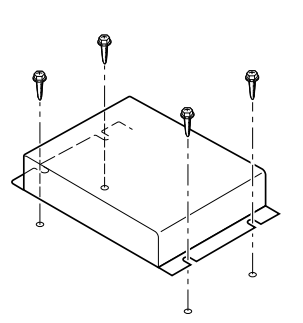

# **Conexiones**

# Conecte el KCA-620M a la unidad principal compatible con Ai-NET

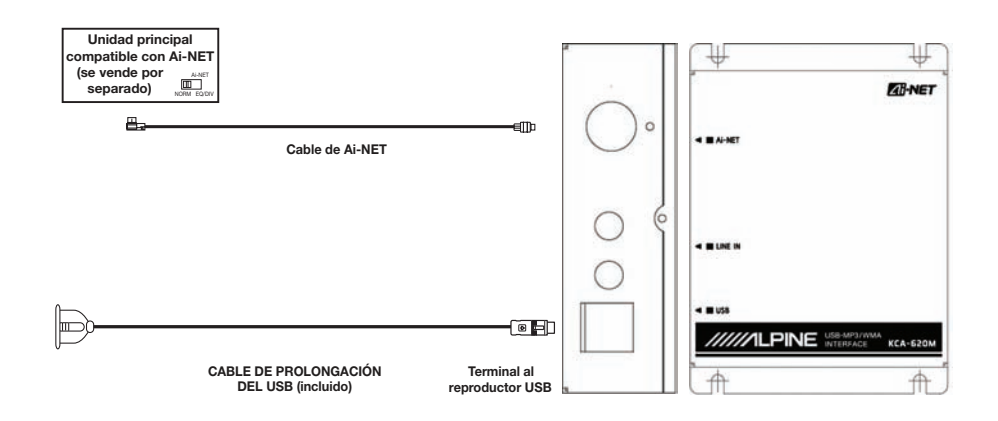

# **Funcionamiento**

## Funcionamiento con dispositivos de almacenamiento masivo

### **El KCA-620M se muestra en forma de fuente de cambiador de CD.**

El dispositivo de almacenamiento masivo incluye unidades USB portátiles, tarjetas de memoria con adaptadores USB, reproductor aleatorio iPod, y un gran número de dispositivos MP3 portátiles, los que actúan como dispositivo de almacenamiento masivo.

Los dispositivos de almacenamiento masivo deben llevarse a formato de archivo FAT16 o FAT32 para que puedan funcionar con este dispositivo.

## Búsqueda de carpetas con sistemas tradicionales

Entre los sistemas tradicionales están DVA-9861, CDA-9857, CDA-9856 y otros.

- **1 Pulse SEARCH (BUSCAR) para introducir el modo de búsqueda.**
- **2 Seleccione la carpeta accionando el botón giratorio.**
- **3 Pulse SEARCH (BUSCAR).**
- **4 Seleccione la carpeta deseada accionando el botón giratorio.**
- **5 Pulse SEARCH (BUSCAR).**
- **6 Seleccione un archivo de música accionando el botón giratorio.**
- **7 Pulse ENTER/MODE (INTRODUCIR/MODO) para reproducir la canción deseada.**
- *Si está utilizando un reproductor de MP3 portátil, deberá encenderlo manualmente.*
- *La velocidad de la búsqueda está determinada por las dimensiones del dispositivo de almacenamiento masivo.*
- *La carpeta denominada "ALL" ("TODAS") accederá a todas las canciones del dispositivo.*
- *Si no se realiza ninguna acción durante 10 segundos después de pulsar SEARCH (BUSCAR), el sistema saldrá del modo de búsqueda.*
- *Las carpetas se ordenarán alfabéticamente.*

### Búsqueda de archivos con sistemas tradicionales

La búsqueda de archivos proporciona acceso a todas las canciones del dispositivo.

- **1 Pulse SEARCH (BUSCAR).**
- **2 Seleccione el archivo accionando el botón giratorio.**
- **3 Pulse SEARCH (BUSCAR).**
- **4 Seleccione una canción accionando el botón giratorio.**
- **5 Pulse ENTER/MODE (INTRODUCIR/MODO) para reproducir la canción deseada.**
- *Si está utilizando un reproductor de MP3 portátil, deberá encenderlo manualmente.*
- *Si una misma canción está contenida en más de una carpeta, aparecerá en la búsqueda de archivos tantas veces como esté registrada en el dispositivo.*
- *Las canciones se ordenarán alfabéticamente.*

### Búsqueda de carpetas con sistemas AV

Entre los sistemas AV se incluyen IVA-W200, IVA-D100, VPA-B222, IVA-D310. Se deberá realizar una búsqueda de carpeta para encontrar la canción deseada.

- **1 Pulse SEARCH (BUSCAR) para que aparezca una lista de carpetas.**
- **2 Utilizando la barra de desplazamiento situada a un lado, busque entre las carpetas y localice la carpeta deseada.**
- **3 Si desea reproducir todas las canciones de la**   $c$ arpeta, pulse  $[\triangleright]$ . O pulse  $[\triangleright]$  para introducir **una carpeta y seleccionar la canción deseada.**
- *Si está utilizando un reproductor de MP3 portátil, deberá encenderlo manualmente.*
- *La carpeta "raíz" contiene todas las canciones registradas en el dispositivo.*

# Funcionamiento con dispositivos de soporte premium

Muchos de los reproductores de MP3 más recientes cuentan con soporte premium. El soporte premium es la capacidad de buscar una determinada Lista de reproducción, Artista, Álbum o Género. El soporte premium también ofrece la posibilidad de reproducir contenidos comprados en tiendas de música online. Si su reproductor de MP3 portátil no cuenta con soporte premium, el mismo funcionará como dispositivo de almacenamiento masivo.

### Cómo localizar la canción deseada

La función de búsqueda de la unidad principal y del sistema AV ha sido modificada para incluir al KCA-620M.

Para elegir el método de búsqueda, seleccione Disco 1, 2, 3 ó 4 en el modo de cambiador de CD.

Selección de Disco 1: Modo de búsqueda de listas de reproducción

Selección de Disco 2: Modo de búsqueda de artistas Selección de Disco 3: Modo de búsqueda de álbumes Selección de Disco 4: Modo de búsqueda de géneros

### Búsqueda de listas de reproducción con sistemas tradicionales

Entre los sistemas tradicionales están DVA-9861, CDA-9857, CDA-9856 y otros.

- **1 Pulse PRESET 1 (PREFIJAR 1).**
- **2 Pulse SEARCH (BUSCAR).**
- **3 Seleccione la carpeta (Carpeta = Lista de reproducción) accionando el botón giratorio.**
- **4 Pulse SEARCH (BUSCAR).**
- **5 Seleccione una lista de reproducción.**
- **6 Pulse SEARCH (BUSCAR).**
- **7 Seleccione una canción y pulse ENTER/MODE (INTRODUCIR/MODO) para reproducir la selección.**

## Búsqueda de artistas con sistemas tradicionales

Entre los sistemas tradicionales están DVA-9861, CDA-9857, CDA-9856 y otros.

- **1 Pulse PRESET 2 (PREFIJAR 2).**
- **2 Pulse SEARCH (BUSCAR).**
- **3 Seleccione la carpeta (Carpeta = Artista) accionando el botón giratorio.**
- **4 Pulse SEARCH (BUSCAR).**
- **5 Seleccione un artista.**
- **6 Pulse SEARCH (BUSCAR).**
- **7 Seleccione una canción y pulse ENTER/MODE (INTRODUCIR/MODO) para reproducir la selección.**

### Búsqueda de álbumes con sistemas tradicionales

Entre los sistemas tradicionales están DVA-9861, CDA-9857, CDA-9856 y otros.

- **1 Pulse PRESET 3 (PREFIJAR 3).**
- **2 Pulse SEARCH (BUSCAR).**
- **3 Seleccione la carpeta (Carpeta = Álbum) accionando el botón giratorio.**
- **4 Pulse SEARCH (BUSCAR).**
- **5 Seleccione un álbum.**
- **6 Pulse SEARCH (BUSCAR).**
- **7 Seleccione una canción y pulse ENTER/MODE (INTRODUCIR/MODO) para reproducir la selección.**

### Búsqueda de géneros con sistemas tradicionales

Entre los sistemas tradicionales están DVA-9861, CDA-9857, CDA-9856 y otros.

- **1 Pulse PRESET 4 (PREFIJAR 4).**
- **2 Pulse SEARCH (BUSCAR).**
- **3 Seleccione la carpeta (Carpeta = Género) accionando el botón giratorio.**
- **4 Pulse SEARCH (BUSCAR).**
- **5 Seleccione un género.**
- **6 Pulse SEARCH (BUSCAR).**
- **7 Seleccione una canción y pulse ENTER/MODE (INTRODUCIR/MODO) para reproducir la selección.**

### Acerca de MP3/WMA

#### *PRECAUCIÓN*

*Excepto para uso personal, la duplicación de datos de audio (incluidos datos MP3/WMA) o su distribución, transferencia o copia, ya sea de forma gratuita o no, sin el permiso del titular de los derechos de autor están estrictamente prohibidas por las leyes de derecho de autor y por tratados internacionales.*

### *¿Qué es MP3?*

MP3, cuvo nombre oficial es "MPEG-1 Audio Layer 3", es un estándar de compresión formulado por ISO (International Standardization Organization) y MPEG que es una institución conjunta de actividades de IEC.

Los archivos MP3 contienen datos de audio comprimidos. La codificación MP3 puede comprimir los datos de audio a relaciones notablemente altas comprimiendo archivos de música a un décimo de su tamaño original. Esto se obtiene mientras se mantiene una calidad similar a la de CD. El formato MP3 permite obtener relaciones de tan alta compresión eliminando los sonidos que son inaudibles para el oído humano o enmascarados por otros sonidos.

### *¿Qué es WMA?*

WMA o "Windows Media™ Audio" son las siglas para datos de audio comprimidos.

WMA le permite crear archivos de música y almacenarlos a una mayor proporción de compresión que los datos de audio MP3 (la mitad del tamaño original aproximadamente). Se puede lograr esta compresión y continuar manteniendo una calidad de CD.

#### *Método de creación de archivos MP3/WMA*

Los datos de audio MP3/WMA se comprimen mediante el software especificado. Para obtener información detallada sobre la creación de archivos MP3/WMA, consulte el manual del usuario del software correspondiente. Los archivos MP3/WMA que pueden reproducirse mediante este dispositivo tienen la extensión "mp3" / "wma". Los archivos sin extensión no podrán reproducirse.

#### *Índices de muestreo y velocidades de bits de reproducción admitidos*

#### **MP3**

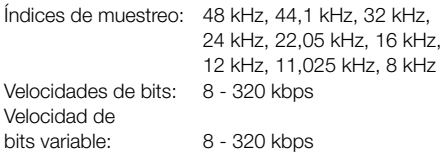

#### **WMA**

Índices de muestreo: 48 kHz, 44,1 kHz, 32 kHz Velocidades de bits: 48 -192 kbps Velocidad de bits variable: 48 - 320 kbps Es posible que este dispositivo no se reproduzca correctamente según el índice de muestreo.

#### *Formatos admitidos*

El dispositivo solamente admite archivos MP3 y WMA.

#### *Estructura de carpeta / archivo recomendada*

Al ordenar carpetas y archivos en un dispositivo de almacenamiento masivo, evite colocar carpetas dentro de carpetas.

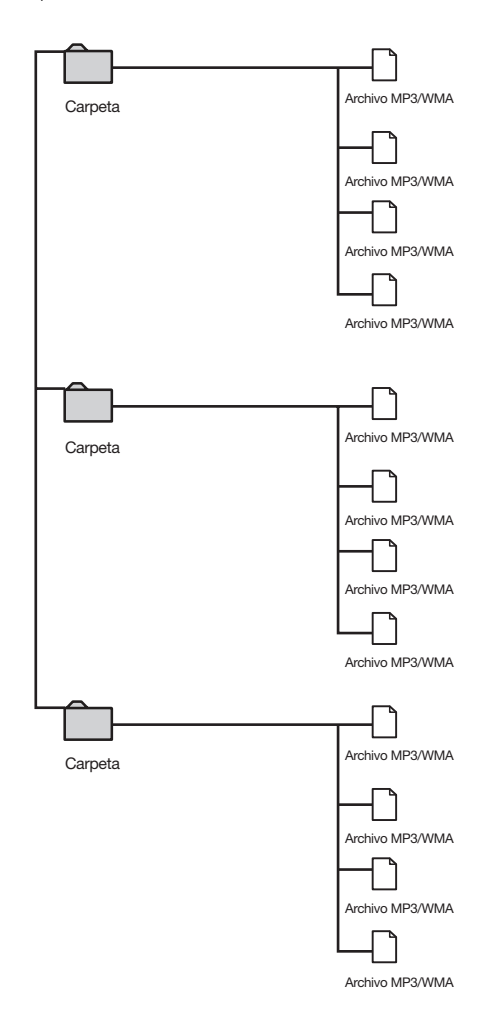

*\* Los archivos colocados en un dispositivo de almacenamiento masivo serán guardados y reproducidos en orden alfabético.* 

*\* Si decide utilizar una estructura de archivo diferente, es posible que las carpetas y los archivos no aparezcan en orden..*

# **DEUTSCH**

# **Inhalt Bedienungsanleitung**

# **WARNUNG**

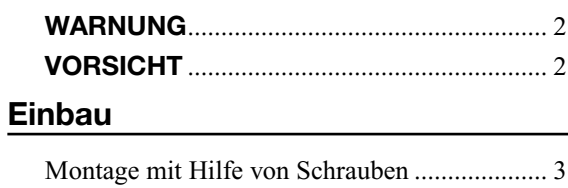

## **Anschlüsse**

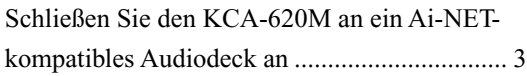

# **Bedienung**

 $\begin{array}{c} \hline \end{array}$ 

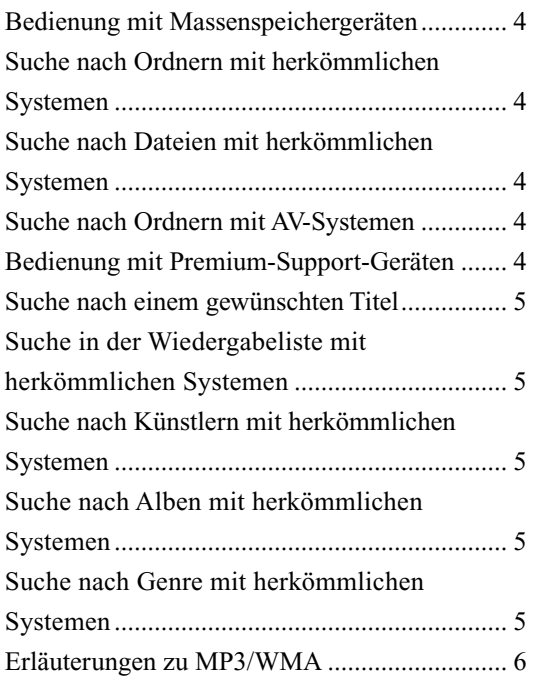

# **Bedienungsanleitung**

# **WARNUNG**

# **WARNUNG**

**Dieses Symbol weist auf wichtige Anweisungen hin. Bei Nichtbeachtung besteht die Gefahr von schweren Verletzungen oder Tod.**

### **GERÄT NICHT ÖFFNEN.**

Andernfalls besteht Unfallgefahr, Feuergefahr oder die Gefahr eines elektrischen Schlages.

### **KLEINE GEGENSTÄNDE (z. B. BATTERIEN) VON KINDERN FERNHALTEN.**

Werden solche Gegenstände verschluckt, besteht die Gefahr schwerwiegender Verletzungen. Suchen Sie unverzüglich einen Arzt auf.

### **NUR IN FAHRZEUGEN MIT EINER 12 VOLT NEGATIVEN ERDUNG VERWENDEN.**

(Fragen Sie im Zweifelsfall Ihren Händler.) Andernfalls besteht Feuergefahr usw.

### **VOR DEM ANSCHLIESSEN DAS KABEL VOM MINUSPOL DER BATTERIE ABKLEMMEN.**

Andernfalls besteht die Gefahr eines elektrischen Schlages oder Verletzungsgefahr durch Kurzschluss.

### **ELEKTRISCHE KABEL NICHT SPLEISSEN.**

Kabel dürfen nicht abisoliert werden, um andere Geräte mit Strom zu versorgen. Andernfalls wird die Strombelastbarkeit des Kabels überschritten, wobei Feuergefahr oder die Gefahr eines elektrischen Schlages besteht.

### **BEIM BOHREN VON LÖCHERN LEITUNGEN UND KABEL NICHT BESCHÄDIGEN.**

Wenn Sie beim Einbauen Löcher in das Fahrzeugchassis bohren, achten Sie unbedingt darauf, dass die Kraftstoff- und andere Leitungen, der Benzintank sowie elektrische Kabel nicht berührt, beschädigt oder blockiert werden. Andernfalls besteht Feuergefahr.

### **BOLZEN ODER MUTTERN DES BREMS- ODER LENKSYSTEMS NICHT ALS MASSEANSCHLUSS VERWENDEN.**

Verwenden Sie für Einbau oder Masseanschluss NIEMALS Bolzen oder Muttern des Brems- bzw. Lenksystems (oder eines anderen sicherheitsrelevanten Systems) oder des Benzintanks. Andernfalls besteht die Gefahr, dass Sie die Kontrolle über das Fahrzeug verlieren und ein Feuer ausbricht.

### **KABEL NICHT IN GEGENSTÄNDE IN DER NÄHE VERFANGEN LASSEN!**

Verlegen Sie die Kabel wie im Handbuch beschrieben, damit sie beim Fahren nicht hinderlich sind. Kabel, die sich im Lenkrad, Schalthebel, Bremspedal usw. verfangen, können zu äußerst gefährlichen Situationen führen.

### **DAS GERÄT NUR AN EIN 12-V-BORDNETZ EINES FAHRZEUGS ANSCHLIESSEN.**

Andernfalls besteht Feuergefahr, die Gefahr eines elektrischen Schlages oder anderer Verletzungen.

### **AUF KORREKTE ANSCHLÜSSE ACHTEN.**

Bei fehlerhaften Anschlüssen besteht Feuergefahr. Es kann außerdem Schäden am Gerät verursachen.

# **/!\ VORSICHT**

**Dieses Symbol weist auf wichtige Anweisungen hin. Bei Nichtbeachtung besteht die Gefahr von Verletzungen bzw. Sachschäden.**

### **NUR DAS VORGESCHRIEBENE ZUBEHÖR VERWENDEN SOWIE DIESES SICHER EINBAUEN.**

Verwenden Sie ausschließlich das vorgeschriebene Zubehör. Andernfalls kann das Gerät beschädigt oder nicht sicher eingebaut werden. Teile, die sich lösen, stellen eine Gefahrenquelle dar und können zu Betriebsstörungen führen.

## **DAS GERÄT NICHT DORT EINBAUEN, WO ES HOHER FEUCHTIGKEIT ODER STAUB AUSGESETZT IST.**

Bauen Sie das Gerät so ein, dass es vor hoher Feuchtigkeit und Staub geschützt ist. Feuchtigkeit oder Staub im Gerät können zu Betriebsstörungen führen.

### **VERKABELUNG UND EINBAU VON FACHPERSONAL AUSFÜHREN LASSEN.**

Die Verkabelung und der Einbau dieses Gerätes erfordern technisches Geschick und Erfahrung. Zu Ihrer eigenen Sicherheit sollten Sie Verkabelung und Einbau dem Händler überlassen, bei dem Sie das Gerät erworben haben.

### **DIE KABEL SO VERLEGEN, DASS SIE NICHT GEKNICKT ODER DURCH SCHARFE KANTEN GEQUETSCHT WERDEN.**

Verlegen Sie die Kabel so, dass sie sich nicht in bewegliche Teile wie den Sitzschienen verfangen oder an scharfen Kanten oder spitzen Ecken beschädigt werden können. So verhindern Sie eine Beschädigung der Kabel. Wenn Sie ein Kabel durch eine Bohrung in einer Metallplatte führen, schützen Sie die Kabelisolierung mit einer Gummitülle vor Beschädigung durch die Metallkanten der Bohrung.

# **Einbau**

### Montage mit Hilfe von Schrauben

- **1 Halten Sie den Adapter als Schablone an die Montagestelle, und markieren Sie die erforderlichen Bohrungen. Bevor Sie die Bohrungen anbringen, stellen Sie sicher, dass sich**  hinter der Montageoberfläche keine Teile befinden, **die beschädigt werden könnten.**
- **2 Bringen Sie die Bohrungen an, und befestigen Sie den Adapter mit den mitgelieferten Schneidschrauben (M4 x 14).**

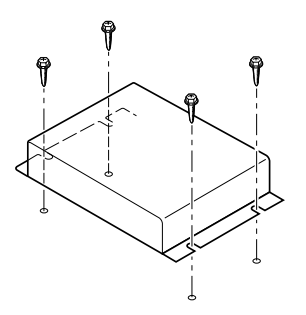

# **Anschlüsse**

# Schließen Sie den KCA-620M an ein Ai-NET-kompatibles Audiodeck an

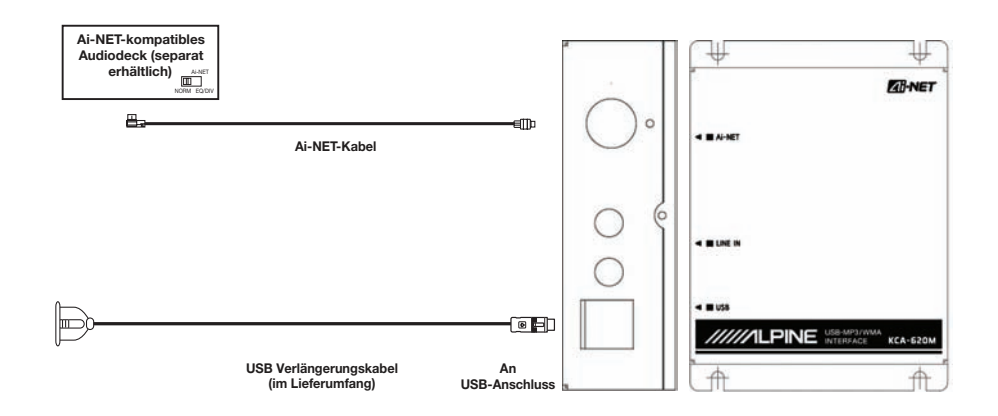

# **Bedienung**

### Bedienung mit Massenspeichergeräten

### **Das KCA-620M stellt eine CD-Wechslerquelle dar.**

Zu den Massenspeichergeräten gehören tragbare USB-Laufwerke, Speicherkarten mit USB-Adapter, iPod-Zufallswiedergabefu nktion, und viele tragbare MP3-Geräte funktionieren wie ein Massenspeichergerät.

Um mit diesem Gerät arbeiten zu können, müssen die Massenspeichergeräte in den Dateiformaten FAT16 oder FAT32 formatiert sein.

## Suche nach Ordnern mit herkömmlichen Systemen

Zu den herkömmlichen Systemen gehören unter anderem DVA-9861, CDA-9857 und CDA-9856.

- **1 Drücken Sie auf SEARCH (Suchen), um in den Suchmodus zu gelangen.**
- **2 Verwenden Sie zum Auswählen eines Ordners den Drehknopf.**
- **3 Drücken Sie auf SEARCH (Suchen).**
- **4 Verwenden Sie zum Auswählen des gewünschten Ordners den Drehknopf.**
- **5 Drücken Sie auf SEARCH (Suchen).**
- **6 Verwenden Sie zum Auswählen einer Titeldatei den Drehknopf.**
- **7 Drücken Sie ENTER/MODE (Wiedergabe/Modus), um den gewünschten Titel abzuspielen.**
- *Ein tragbarer MP3-Player muss von Hand eingeschaltet werden.*
- *Die Suchgeschwindigkeit hängt von der Größe des Massenspeichergeräts ab.*
- *Mit dem Ordner "ALL" (Alle) erhalten Sie Zugriff auf alle Titel auf Ihrem Gerät.*
- *Das System verlässt den Suchmodus, wenn nicht innerhalb 10 Sekunden nach Drücken von SEARCH die Funktion ausgeführt wird.*
- *Die Ordner sind alphabetisch angeordnet.*

## Suche nach Dateien mit herkömmlichen Systemen

Mit der Suche nach Dateien haben Sie Zugriff auf alle Titel auf Ihrem Gerät.

- **1 Drücken Sie auf SEARCH (Suchen).**
- **2 Verwenden Sie zum Auswählen einer Datei den Drehknopf.**
- **3 Drücken Sie auf SEARCH (Suchen).**
- **4 Verwenden Sie zum Auswählen eines Titels den Drehknopf.**
- **5 Drücken Sie ENTER/MODE (Wiedergabe/Modus), um den gewünschten Titel abzuspielen.**
- *Ein tragbarer MP3-Player muss von Hand eingeschaltet werden.*
- *Wenn Sie denselben Titel in mehr als einem Ordner verzeichnet haben, wird der Titel bei der Dateisuche jedes einzelne Mal angezeigt, wo er sich auf dem Gerät befi ndet.*
- *Die Titel sind alphabetisch angeordnet.*

## Suche nach Ordnern mit AV-Systemen

Zu den AV-Systemen gehören IVA-W200, IVA-D100, VPA-B222 und IVA-D310. Zum Auffinden eines gewünschten Titels müssen Sie die Ordnersuche durchführen.

- **1 Drücken Sie auf SEARCH (Suchen), um eine Liste mit Ordnern anzuzeigen.**
- $2$  Mit der Bildlaufleiste an der Seite die Ordner **durchsuchen, bis Sie den gewünschten Ordner gefunden haben.**
- **3 Um alle Titel in den Ordner abzuspielen, drücken**  Sie  $[\blacktriangleright]$ . Oder drücken Sie  $[\gg]$ . um den Ordner zur **Auswahl des gewünschten Titels zu öffnen.**

*• Ein tragbarer MP3-Player muss von Hand eingeschaltet werden.*

*• Der "Root"-Ordner enthält alle Titel auf dem Gerät.*

## Bedienung mit Premium-Support-Geräten

Viele der neueren tragbaren MP3-Player verfügen über Premium-Support. Premium-Support bedeutet, dass nach bestimmten Wiedergabelisten, Künstlern, Alben und Genre gesucht werden kann. Premium-Support gestattet Ihnen ebenfalls, den Inhalt von über Online-Music-Stores erworbener Titel abzuspielen. Wenn Ihr MP3- Player nicht über Premium-Support verfügt, funktioniert er wie ein Massenspeichergerät.

### Suche nach einem gewünschten Titel

Die Suchfunktion auf dem Audiodeck und AV-System wurde zur Unterstützung des KCA-620M modifiziert.

Durch Auswahl der Disc-Nummer 1, 2 oder 3 im CD-Wechslermodus können Sie den Suchmodus festlegen.

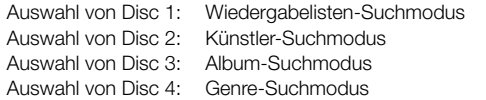

## Suche in der Wiedergabeliste mit herkömmlichen Systemen

Zu den herkömmlichen Systemen gehören unter anderem DVA-9861, CDA-9857 und CDA-9856.

- **1 Drücken Sie PRESET 1 (Standard 1).**
- **2 Drücken Sie auf SEARCH (Suchen).**
- **3 Wählen Sie mit Hilfe des Drehknopfs einen Ordner (Ordner = Wiedergabeliste) aus.**
- **4 Drücken Sie auf SEARCH (Suchen).**
- **5 Wählen Sie eine Wiedergabeliste aus.**
- **6 Drücken Sie auf SEARCH (Suchen).**
- **7 Suchen Sie einen Titel aus und drücken dann zum Abspielen ENTER/MODE (Wiedergabe/Modus).**

### Suche nach Künstlern mit herkömmlichen Systemen

Zu den herkömmlichen Systemen gehören unter anderem DVA-9861, CDA-9857 und CDA-9856.

- **1 Drücken Sie PRESET 2 (STANDARD 2).**
- **2 Drücken Sie auf SEARCH (Suchen).**
- **3 Wählen Sie mit Hilfe des Drehknopfs einen Ordner (Ordner = Künstler) aus.**
- **4 Drücken Sie auf SEARCH (Suchen).**
- **5 Wählen Sie einen Künstler aus.**
- **6 Drücken Sie auf SEARCH (Suchen).**
- **7 Suchen Sie einen Titel aus und drücken dann zum Abspielen ENTER/MODE (Wiedergabe/Modus).**

### Suche nach Alben mit herkömmlichen Systemen

Zu den herkömmlichen Systemen gehören unter anderem DVA-9861, CDA-9857 und CDA-9856.

- **1 Drücken Sie PRESET 3 (STANDARD 3).**
- **2 Drücken Sie auf SEARCH (Suchen).**
- **3 Wählen Sie mit Hilfe des Drehknopfs einen Ordner (Ordner = Album) aus.**
- **4 Drücken Sie auf SEARCH (Suchen).**
- **5 Wählen Sie ein Album aus.**
- **6 Drücken Sie auf SEARCH (Suchen).**
- **7 Suchen Sie einen Titel aus und drücken dann zum Abspielen ENTER/MODE (Wiedergabe/Modus).**

### Suche nach Genre mit herkömmlichen Systemen

Zu den herkömmlichen Systemen gehören unter anderem DVA-9861, CDA-9857 und CDA-9856

- **1 Drücken Sie PRESET 4 (Standard 4).**
- **2 Drücken Sie auf SEARCH (Suchen).**
- **3 Wählen Sie mit Hilfe des Drehknopfs einen Ordner (Ordner = Genre) aus.**
- **4 Drücken Sie auf SEARCH (Suchen).**
- **5 Wählen Sie ein Genre aus.**
- **6 Drücken Sie auf SEARCH (Suchen).**
- **7 Suchen Sie einen Titel aus und drücken dann zum Abspielen ENTER/MODE (Wiedergabe/Modus).**

### Erläuterungen zu MP3/WMA

#### *VORSICHT*

*Außer für den privaten Gebrauch ist das Duplizieren von Audiodaten (einschließlich MP3/WMA-Daten) bzw. das Verteilen, übertragen oder Kopieren solcher Daten, unabhängig davon, ob es kostenlos oder gegen eine Gebühr erfolgt, ohne Genehmigung des Urheberrechtsinhabers durch die Bestimmungen des Urheberrechts und internationaler Verträge untersagt.*

#### *Was ist MP3?*

MP3, die Abkürzung für "MPEG-1 Audio Layer 3", ist ein von der ISO, der International Standardization Organization, und der MPEG, einer Gemeinschaftsinstitution der IEC, definierter Komprimierungsstandard.

MP3-Dateien enthalten komprimierte Audiodaten. Mit der MP3-Codierung lassen sich sehr hohe Komprimierungsraten erzielen und Musikdateien auf bis zu ein Zehntel ihrer ursprünglichen Größe reduzieren. Trotzdem entspricht die Tonqualität solcher Dateien beinahe der von CDs. Beim MP3-Format werden die hohen Komprimierungsraten durch die Unterdrückung von Tönen erzielt, die für das menschliche Ohr ohnehin nicht hörbar sind oder durch andere Töne verdeckt werden.

### *Was ist WMA?*

WMA-Daten (WMA = "Windows Media™ Audio") sind komprimierte Audiodaten.

Mit WMA können Sie Musikdateien erstellen und mit einer höheren Komprimierungsrate als MP3-Audiodaten speichern (etwa die Hälfte der ursprünglichen Größe). Trotzdem entspricht die Tonqualität solcher Dateien der von CDs.

#### *Verfahren zum Erstellen von MP3/WMA-Dateien*

Audiodaten werden mit Hilfe von MP3/WMA-spezifischer Software komprimiert. Einzelheiten zum Erstellen von MP3/ WMA-Dateien schlagen Sie bitte in der Bedienungsanleitung zur jeweiligen Software nach.

Die MP3/WMA-Dateien, die Sie mit diesem Gerät wiedergeben können, weisen die Dateierweiterung "mp3" ì bzw. "wma" auf. Dateien ohne Erweiterung können nicht wiedergegeben werden.

#### *Unterstützte Wiedergabeabtastraten und Bitraten*

### **MP3**

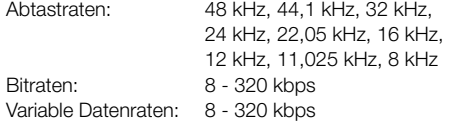

#### **WMA**

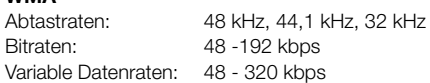

Die Wiedergabe erfolgt bei manchen Abtastraten möglicherweise nicht korrekt.

#### *Unterstützte Formate*

Dieses Gerät unterstützt nur MP3- und WMA-Dateien.

#### *Empfohlener Ordner / Datei-Aufbau*

Vermeiden Sie beim Anordnen von Ordnern und Dateien auf einem Massenspeichergerät Unterordner anzulegen.

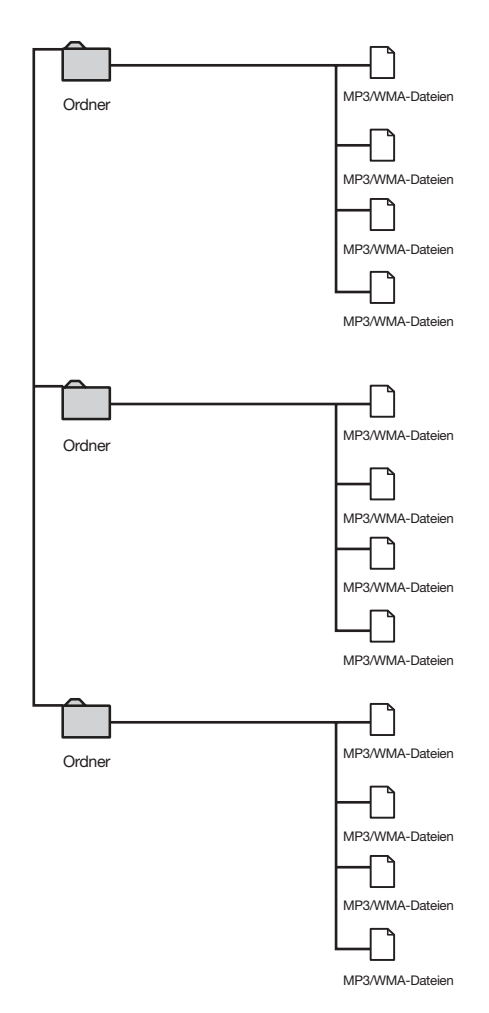

*\* Die auf einem Massenspeichergerät angelegten Dateien werden in alphabetischer Reihenfolge gespeichert und wiedergegeben.* 

*\* Wenn Sie einen anderen Datei-Aufbau verwenden, können Ihre Ordner und Dateien möglicherweise nicht in der richtigen Reihenfolge erscheinen.*

# **ITALIANO**

# **Indice Istruzioni per l'uso**

# **AVVERTIMENTO**

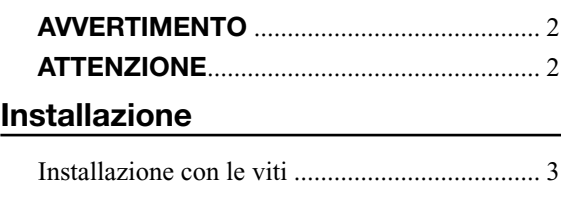

## **Collegamenti**

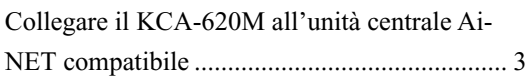

# **Funzionamento**

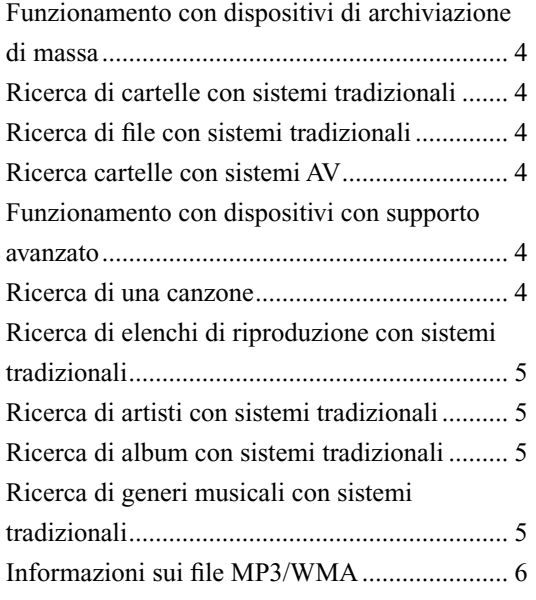

# **Istruzioni per l'uso**

# **AVVERTIMENTO**

# **AVVERTIMENTO**

**Questo simbolo indica istruzioni importanti. La non osservanza di tali norme potrebbe causare gravi ferite o morte.**

### **NON SMONTARE O MODIFICARE.**

Tale azione potrebbe causare incidenti, incendi o scosse elettriche.

### **TENERE LE PARTI PICCOLE QUALI LE BATTERIE FUORI DALLA PORTATA DEI BAMBINI.**

Se ingeriti potrebbero causare gravi danni. In caso di ingerimento, consultare immediatamente un medico.

### **UTILIZZARE SOLO IN VEICOLI CON TERRA NEGATIVA A 12 VOLT.**

(se non si è sicuri, controllare con il proprio rivenditore). Diversamente si potrebbero causare incendi o altri danni.

### **PRIMA DI ESEGUIRE I COLLEGAMENTI, SCOLLEGARE IL CAVO DEL TERMINALE NEGATIVO DELLA BATTERIA.**

Altrimenti potrebbero derivare scosse elettriche o altre lesioni dovute a cortocircuiti.

### **NON UTILIZZARE I CAVI PER EFFETTUARE ALTRI COLLEGAMENTI.**

Non eliminare mai le parti isolanti dei cavi per alimentare altri apparecchi. Diversamente la capacità di trasporto di corrente del cavo in questione viene superata causando incendi o scosse elettriche.

### **NELL'EFFETTUARE I FORI, NON DANNEGGIARE I TUBI O I CAVI.**

Nell'effettuare i fori nel telaio per l'installazione, fare attenzione a non entrare in contatto, danneggiare o ostruire i tubi, i condotti della benzina, i serbatoi o i cavi elettrici. La non osservanza di queste precauzioni potrebbe causare incendi.

### **PER ESEGUIRE I COLLEGAMENTI DI TERRA, NON UTILIZZARE BULLONI O DADI DEI SISTEMI DI FRENATA O DI STERZO.**

Non utilizzare MAI bulloni o dadi dei sistemi di frenata e di sterzo (o di qualsiasi altro sistema di sicurezza), o dei serbatoi per eseguire l'installazione o per i collegamenti di terra. L'utilizzo di queste parti potrebbe inibire il controllo del veicolo e causare incendi o altro.

### **EVITARE CHE I CAVI SI IMPIGLINO AGLI OGGETTI CIRCOSTANTI.**

Effettuare i collegamenti seguendo le istruzioni in modo che i cavi non interferiscano con la guida. I cavi o i fili che interferiscono o si impigliano in parti quali lo sterzo, la leva del cambio, i pedali, ecc. potrebbero essere pericolosi.

### **UTILIZZARE IL PRODOTTO IN VEICOLI CON BATTERIA DA 12 V.**

Un utilizzo diverso da quello indicato potrebbe causare incendi, scosse elettriche o altri incidenti.

### **ESEGUIRE CORRETTAMENTE I COLLEGAMENTI.**

Altrimenti ne potrebbero derivarne incendi o danni al prodotto.

# **ATTENZIONE**

**Questo simbolo indica istruzioni importanti. La non osservanza di queste norme potrebbe causare ferite o provocare danni alle cose.**

### **UTILIZZARE LE PARTI ACCESSORIE SPECIFICATE E INSTALLARLE IN MODO CORRETTO.**

Assicurarsi di utilizzare solo parti accessorie specificate. L'utilizzo di altri componenti potrebbe danneggiare l'apparecchio all'interno o determinare in un'installazione non corretta. I componenti potrebbero non rimanere collegati in modo saldo e provocare problemi di funzionamento o pericoli.

### **NON INSTALLARE IN LUOGHI ECCESSIVAMENTE UMIDI O POLVEROSI.**

Evitare di installare l'apparecchio in luoghi eccessivamente umidi o polverosi. La presenza di umidità o polvere all'interno del prodotto potrebbe causare problemi di funzionamento.

### **I COLLEGAMENTI E L'INSTALLAZIONE DEVONO ESSERE EFFETTUATI DA PERSONALE QUALIFICATO.**

I collegamenti e l'installazione dell'apparecchio richiedono conoscenze tecniche ed esperienza particolari. Per ragioni di sicurezza, contattare sempre il rivenditore presso il quale è stato acquistato il prodotto per eseguire l'installazione.

### **SISTEMARE I CAVI IN MODO CHE NON VENGANO PIEGATI O COMPRESSI DA PARTI METALLICHE TAGLIENTI.**

Sistemare i cavi e I fili lontano da parti mobili (quali le guide dei sedili) o da parti taglienti o aguzze, per evitare che vengano danneggiati o piegati. Se i cavi vengono fatti passare attraverso un foro metallico, utilizzare un anello di gomma per evitare che l'isolante dei cavi venga tagliato dal bordo metallico del foro.

# **Installazione**

### Installazione con le viti

- **1 Utilizzare l'unità come dima, tenerla nella posizione di montaggio e contrassegnare i fori da perforare. Prima di praticare i fori, assicurarsi che dietro la**  superficie di montaggio non vi siano oggetti che **potrebbero essere danneggiati.**
- $2$  Praticare i fori e fissare l'adattatore con le viti autofilettanti (M4 x 14) in dotazione.

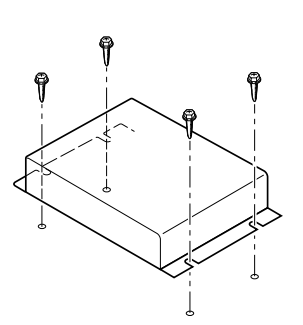

# **Collegamenti**

# Collegare il KCA-620M all'unità centrale Ai-NET compatibile

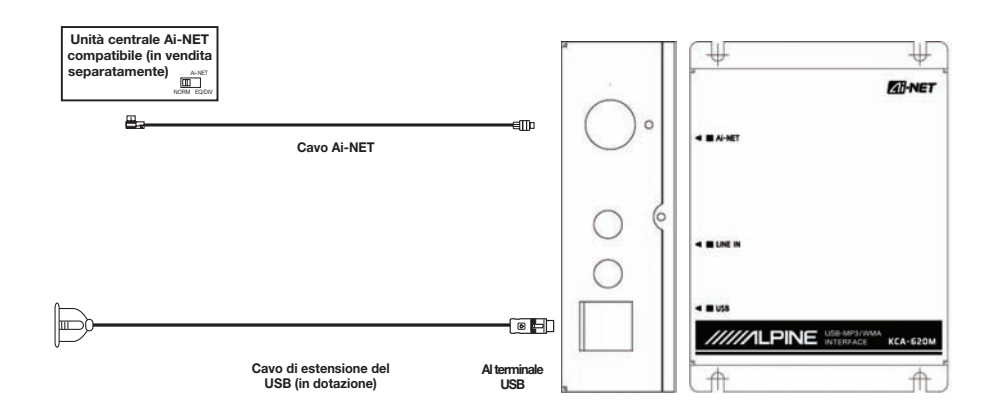

# **Funzionamento**

# Funzionamento con dispositivi di archiviazione di massa

### **Il KCA-620M viene visualizzato come un'unità Cambia CD.**

I dispositivi di archiviazione di massa includono i dischi portatili USB, le schede di memoria con connettori USB, e l'iPod shuffle. Molti dispositivi MP3 portatili si comportano come dispositivi di archiviazione di massa.

Per poter essere utilizzati con questa unità, i dispositivi di archiviazione di massa devono essere formattati nel formato file FAT16 o FAT32.

## Ricerca di cartelle con sistemi tradizionali

I sistemi tradizionali includono DVA-9861, CDA-9857, CDA-9856 ed altri.

- **1 Premere SEARCH (ricerca) per attivare la modalità Ricerca.**
- **2 Utilizzare la manopola per cercare la cartella.**
- **3 Premere SEARCH .**
- **4 Utilizzare la manopola per selezionare la cartella desiderata.**
- **5 Premere SEARCH .**
- **Utilizzare la manopola per selezionare il file di una canzone.**
- **7 Premere ENTER/MODE (invio/modalità) per riprodurre la canzone selezionata.**
- *Se si utilizza un lettore MP3 portatile, deve essere acceso manualmente.*
- *La velocità della ricerca dipende dalla dimensione del dispositivo di archiviazione di massa.*
- *La cartella "ALL" (tutto) permette di accedere a tutte le canzoni presenti sul dispositivo.*
- *Se non viene eseguita alcuna operazione entro 10 secondi dopo aver premuto SEARCH , il sistema esce dalla modalità Ricerca.*
- *Le cartelle vengono elencate in ordine alfabetico.*

### Ricerca di file con sistemi tradizionali

La ricerca di file permette di accedere a tutte le canzoni presenti sul dispositivo.

- **1 Premere SEARCH .**
- $2$  Utilizzare la manopola per selezionare un file.
- **3 Premere SEARCH .**
- **4 Utilizzare la manopola per selezionare una canzone.**
- **5 Premere ENTER/MODE (invio/modalità) per riprodurre la canzone selezionata.**
- *Se si utilizza un lettore MP3 portatile, deve essere acceso manualmente.*
- *Se la stessa canzone è presente un pi di una cartella, viene visualizzata nella ricerca di fi le una volta per ciascuna cartella.*
- *Le canzoni vengono elencate in ordine alfabetico.*

### Ricerca cartelle con sistemi AV

I sistemi AV includono IVA-W200, IVA-D100, VPA-B222, IVA-D310.Per trovare la canzone desiderata si deve cercare una cartella

- $1$  Premere SEARCH  $\Box$  per visualizzare un elenco di **cartelle.**
- **2 Utilizzare la barra di scorrimento laterale per cercare tra le cartelle e trovare quella desiderata.**
- **3 Per riprodurre tutte le canzoni in una cartella,**  premere  $[\triangleright]$ **Oppure premere**  $[\triangleright]$  per aprire la **cartella e selezionare la canzone desiderata.**
- *Se si utilizza un lettore MP3 portatile, deve essere acceso manualmente.*
- *La cartella "Radice" contiene tutte le canzoni contenute nel dispositivo*

# Funzionamento con dispositivi con supporto avanzato

Molti modelli recenti di lettore MP3 includono funzionalità di supporto avanzato che permettono di cercare elenchi di riproduzione, artisti, album e generi musicali. Le funzionalità di supporto avanzato permettono inoltre di riprodurre contenuti acquistati presso negozi di musica su Internet. Se il lettore MP3 non include il supporto avanzato, si comporta come un dispositivo di archiviazione di massa.

### Ricerca di una canzone

La funzionalità di ricerca dell'unità centrale e del sistema AV sono state modificate per il KCA-620M

Selezionando Disco 1,2,3 o 4 in modalità Cambia CD, viene selezionata la modalità di ricerca.

Selezionando Disco 1: Modalità Ricerca elenchi di

riproduzione

Selezionando Disco 2: Modalità Ricerca artista Selezionando Disco 3: Modalità Ricerca album Selezionando Disco 4: Modalità Ricerca genere musicale

### Ricerca di elenchi di riproduzione con sistemi tradizionali

I sistemi tradizionali includono DVA-9861, CDA-9857, CDA-9856 ed altri.

- **1 Premere PRESET 1.**
- **2 Premere SEARCH .**
- **3 Selezionare la cartella (equivalente all'elenco di riproduzione) utilizzando la manopola.**
- **4 Premere SEARCH .**
- **5 Selezionare un elenco di riproduzione.**
- **6 Premere SEARCH .**
- **7 Selezionare una canzone e premere ENTER/ MODE per riprodurla.**

### Ricerca di artisti con sistemi tradizionali

I sistemi tradizionali includono DVA-9861, CDA-9857, CDA-9856 ed altri.

- **1 Premere PRESET 2.**
- $2$  Premere **SEARCH**  $\Box$ .
- **3 Selezionare la cartella (corrispondente all'artista) utilizzando la manopola.**
- **4 Premere SEARCH .**
- **5 Selezionare un artista.**
- **6 Premere SEARCH .**
- **7 Selezionare una canzone e premere ENTER/ MODE per riprodurla.**

### Ricerca di album con sistemi tradizionali

I sistemi tradizionali includono DVA-9861, CDA-9857, CDA-9856 ed altri.

- **1 Premere PRESET 3.**
- **2 Premere SEARCH .**
- **3 Selezionare la cartella (corrispondente all'album) utilizzando la manopola.**
- **4 Premere SEARCH .**
- **5 Selezionare un album.**
- **6 Premere SEARCH .**
- **7 Selezionare una canzone e premere ENTER/ MODE per riprodurla.**

### Ricerca di generi musicali con sistemi tradizionali

I sistemi tradizionali includono DVA-9861, CDA-9857, CDA-9856 ed altri.

- **1 Premere PRESET 4.**
- **2 Premere SEARCH .**
- **3 Selezionare la cartella (corrispondente al genere musicale) utilizzando la manopola.**
- **4 Premere SEARCH .**
- **5 Selezionare un genere musicale.**
- **6 Premere SEARCH .**
- **7 Selezionare una canzone e premere ENTER/ MODE per riprodurla.**

### Informazioni sui file MP3/WMA

#### *AVVERTENZA*

*Ad eccezione dell'uso personale, le operazioni di duplicazione di dati audio (inclusi i dati MP3/WMA), nonché di distribuzione, trasferimento o copia, a scopo di lucro e non, senza il consenso del proprietario del copyright sono assolutamente vietate dal Copyright Act e dal trattato internazionale relativo al copyright.*

### *Defi nizione di MP3*

MP3 significa "MPEG-1 Audio Layer 3" ed indica uno standard di compressione stabilito dalla ISO, International Standardization Organization, e da MPEG, istituzione di attività congiunte della IEC.

I file MP3 contengono dati audio compressi. La codifica MP3 è in grado di comprimere a livelli elevati i dati audio riducendo i file musicali fino a un decimo delle dimensioni originali. Questo obiettivo viene raggiunto mantenendo al tempo stesso una qualità simile a quella dei CD. Valori di compressione così elevati del formato MP3 sono possibili grazie all'eliminazione dei suoni non udibili dall'uomo o celati da altri suoni.

#### *Defi nizione di WMA*

WMA o "Windows Media™ Audio" indica i dati audio compressi.

WMA consente di creare file musicali e memorizzarli con rapporti di compressione superiori rispetto ai dati audio MP3 (circa la metà delle dimensioni originali). Questo obiettivo viene raggiunto mantenendo al tempo stesso un audio di qualità CD.

#### **Metodo di creazione di file MP3/WMA**

I dati audio vengono compressi utilizzando software specificato MP3/WMA. Per ulteriori informazioni sulla creazione di file MP3/WMA, vedere il manuale dell'utente relativo al programma utilizzato.

I file MP3/WMA riproducibili da questo dispositivo hanno l'estensione "mp3" / "wma". I file senza estensione non possono essere riprodotti.

#### *Frequenze di campionamento e bitrate supportati per la riproduzione*

### **MP3**

Frequenze di campionamento: 48 kHz, 44,1 kHz, 32 kHz, 24 kHz, 22,05 kHz, 16 kHz, 12 kHz, 11,025 kHz, 8 kHz Bitrate: 8 - 320 kbps Bitrate variabili: 8 - 320 kbps

#### **WMA**

Frequenze di campionamento: 48 kHz, 44,1 kHz, 32 kHz Bitrate: 48 - 192 kbps Bitrate variabili: 48 - 320 kbps Questo dispositivo potrebbe non riprodurre correttamente, a seconda delle frequenze di campionamento.

### *Formati supportati*

Questo dispositivo supporta solo file MP3 e WMA.

#### *Struttura consigliata per cartelle / fi le*

Quando cartelle e file vengono posizionati in un dispositivo di archiviazione di massa, si consiglia di non posizionare cartelle all'interno di altre cartelle.

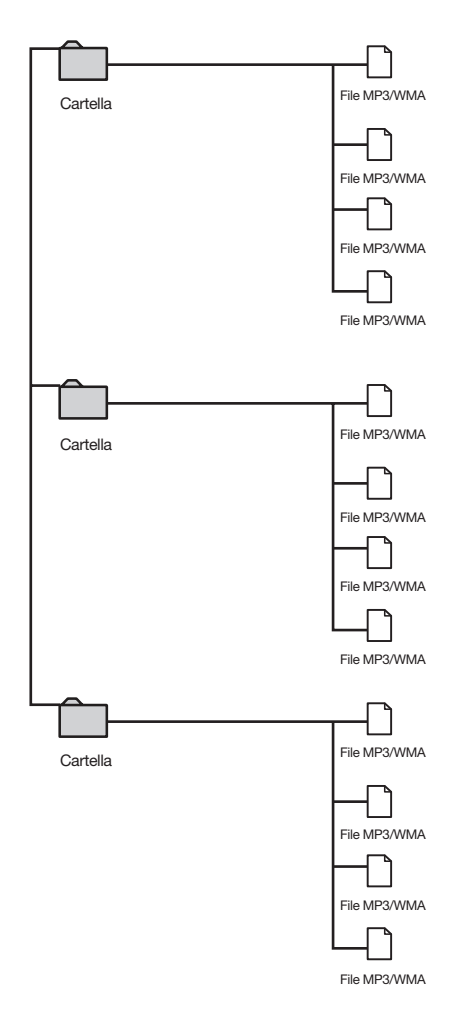

*\* I fi le inseriti in un dispositivo di archiviazione di massa vengono salvati e riprodotti in ordine alfabetico.* 

*\* Se si seleziona una struttura di fi le diversa, le cartelle e i fi le potrebbero non essere visualizzati in ordine.*

# **SVENSKA**

# **Innehåll Bruksanvisning**

# **VARNING**

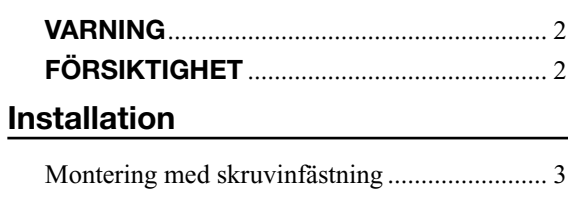

# **Anslutningar**

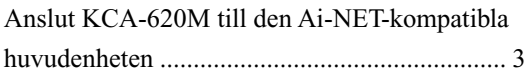

# **Drift**

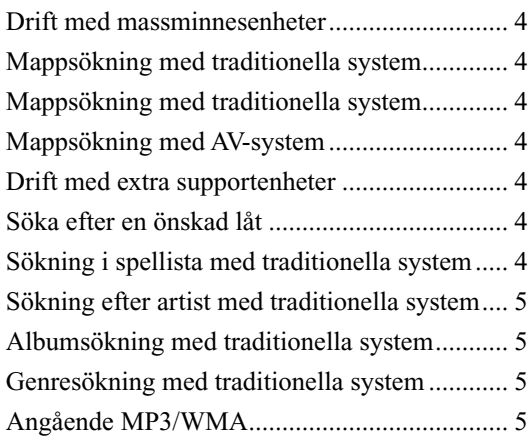

# **Bruksanvisning**

# **VARNING**

# **VARNING**

**Den här symbolen markerar viktig information. Underlåtenhet att följa dessa instruktioner kan leda till allvarlig skada eller dödsfall.**

### **FÅR EJ DEMONTERAS ELLER ÄNDRAS.**

Detta kan resultera i skada, brand eller elchock.

### **FÖRVARA MINDRE FÖREMÅL, SOM T.EX. BATTERIER, UTOM RÅCKHÄLL FÖR BARN.**

Förtäring kan resultera i allvarlig skada. Om något föremål skulle förtäras, kontakta omedelbart läkare.

### **ANVÄND BARA ENHETEN I BILAR MED 12-**

### **VOLTSYSTEM SOM HAR NEGATIV JORD.**

(Återförsäljaren kan hjälpa dig om du är osäker.) Felaktig anslutning kan resultera i brand, elstötar eller andra skador.

### **KOPPLA UR KABELN FRÅN DET NEGATIVA UTTAGET PÅ BILBATTERIET INNAN ANSLUTNINGARNA GÖRS.**

Underlåtenhet att göra detta kan resultera i elchock eller skada på grund av kortslutning.

### **SKARVA INTE TILL ELKABLAR.**

Kapa inte bort kabelmanteln från en strömkabel för att strömförsörja något annat till tillbehör. Det leder till en för hög kabelbelastning och kan resultera i brand eller elchock

### **SE TILL ATT VARKEN RÖR ELLER ANSLUTNINGAR SKADAS VID BORRNING AV HÅL.**

Var försiktig när hålen borras i chassit för installering, så att inte några rör, bränsleledningar, behållare eller elkablar råkar skadas. Underlåtenhet att göra detta kan leda till att brand uppstår.

### **MONTERA VARKEN BULTAR ELLER MUTTRAR I NÅGON DEL AV BROMS- ELLER STYRSYSTEMET VID JORDANSLUTNINGAR.**

Bultar eller muttrar, som används till broms- eller styrsystemen (eller något annat system som är av betydelse för säkerheten) ska ALDRIG användas för kabeldragning eller jordanslutning. Användning av sådana delar kan leda till att fordonets styrförmåga försämras och orsaka brand etc.

### **SE TILL ATT INTE KABLARNA TRASSLAR IN SIG I OMGIVANDE FÖREMÅL.**

Utför kabeldragningen enligt bruksanvisningen för att undvika hinder som kan äventyra körningen. Kablar eller anslutningar i närheten av rattstång, växelspak, bromspedal och liknande kritiska platser kan vara mycket farligt.

### **DEN HÄR PRODUKTEN ÄR ENDAST AVSEDD FÖR MONTERING I BILAR MED 12 VOLTS-SYSTEM.**

Annan användning kan resultera i brand, elchock eller annan skada.

### **GÖR ANSLUTNINGARNA PÅ KORREKT SÄTT.**

Felaktiga anslutningar kan orsaka brand eller skador på enheten.

# **FÖRSIKTIGHET**

**Den här symbolen markerar viktig information. Underlåtenhet att följa dessa instruktioner kan leda till person- eller materialskada.**

# **ANVÄND SPECIFICERADE TILLBEHÖR OCH INSTALLERA TILLBEHÖREN PÅ ETT SÄKERT SÄTT.**

Använd endast specificerade tillbehör. Användning av andra delar än som är avsedda för denna apparat kan leda till att apparaten skadas invändigt eller till ostadig montering. Detta kan leda till att lossnande delar, vilket resulterar i fara eller produktfel.

### **MONTERA INTE APPARATEN DÄR DEN UTSÄTTS FÖR FUKT ELLER DAMM.**

Undvik att installera enheten på platser med mycket fukt eller damm. Fukt eller damm som tränger in i enheten kan resultera i produktfel.

### **LÅT EN FACKKUNNIG TEKNIKER GÖRA KABELDRAGNINGEN OCH MONTERINGEN.**

Kabeldragningen och monteringen av denna apparat kräver speciell teknisk kunskap och erfarenhet. Kontakta alltid återförsäljaren, som sålde apparaten, för utförandet av säker montering.

### **DRA KABLARNA RAKA OCH SÅ ATT DE INTE KOMMER I KLÄM ELLER SKAVER MOT SKARPA KANTER.**

Dra kablarna så att de går fria från rörliga delar (t.ex. bilsätenas glidbanor) eller skarpa eller spetsiga kanter. Detta förhindrar kläm- och nötskador på kablarna. Om kablarna måste dras genom hål i plåten bör gummibussningar användas som skydd, så att inte kablarnas isolering ligger och nöter mot metallen.

# **Installation**

## Montering med skruvinfästning

- **1 Använd adaptern som mall och håll den som du tänker montera den och markera var du ska förborra skruvhålen. Innan du börjar borra bör du**  ha kontrollerat ordentligt att det inte finns något **på monteringsytans baksida som kan skadas av borren.**
- **2 Borra hålen och skruva fast adaptern med de medföljande självgängande skruvarna (M4 x 14).**

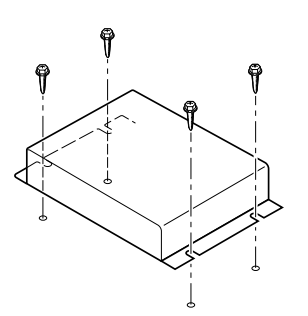

# **Anslutningar**

# Anslut KCA-620M till den Ai-NET-kompatibla huvudenheten

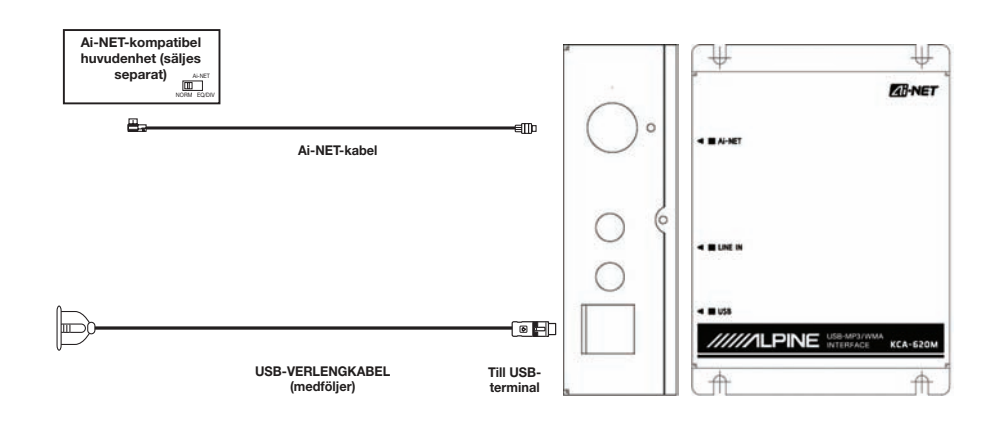

# **Drift**

### Drift med massminnesenheter

### **KCA-620M visas som en CD-växlarkälla.**

Massminnesenheter innefattar portabla USB-enheter, minneskort med USB-adaptrar, iPod-blandare, och många portabla MP3-enheter agerar som en massminnesenhet.

Massminnesenheter måste formateras i FAT16- eller FAT32-fi lformat för att de ska fungera med denna enhet.

### Mappsökning med traditionella system

Traditionella system innefattar bl.a. DVA-9861, CDA-9857, CDA-9856.

- **1 Tryck på SEARCH (SÖK) för att komma in i sökläge.**
- **2 Använd rotationsknappen för att välja mapp.**
- $3$  **Tryck på SEARCH**  $\Box$  (SÖK).
- **4 Använd rotationsknappen för att välja den önskade mapp.**
- **5 Tryck på SEARCH (SÖK).**
- **Använd rotationsknappen för att välja en musikfil.**
- **7 Tryck på ENTER/MODE (ENTER/LÄGE) för att spela den önskade låten.**
- *Om du använder en portabel MP3-spelare måste du sätta på den manuellt.*
- *Sökhastigheten bestäms genom massminnesenhetens storlek.*
- *Mappen "ALL" (ALLA) ger tillgång till alla låtar på enheten.*
- *Om ingenting aktiveras inom 10 sekunder efter SEARCH (SÖK) nedtryckts kommer systemet att backa tillbaka ut ur sökläget.*
- *Mapparna kommer att sorteras alfabetiskt.*

### Mappsökning med traditionella system

Filsökning kommer att ge tillgång till alla låtar på enheten.

- **1 Tryck på SEARCH (SÖK).**
- $\,2\,\,$  Använd rotationsknappen för att välja en fil.
- $3$  **Tryck på SEARCH**  $\Box$  (SÖK).
- **4 Använd rotationsknappen för att välja en låt.**
- **5 Tryck på ENTER/MODE (ENTER/LÄGE) för att spela den önskade låten.**
- *Om du använder en portabel MP3-spelare måste du sätta på den manuellt.*
- *Om du har samma sång i mer än en mapp kommer den att visas i fi lsökningen varje gång den är på enheten.*
- *Låtarna kommer att sorteras alfabetiskt.*

### Mappsökning med AV-system

AV-system innefattar IVA-W200, IVA-D100, VPA-B222 och IVA-D310. Du måste utföra en mappsökning för att hitta en önskad låt.

- **1 Tryck på SEARCH (SÖK) för att se en lista över mappar.**
- **2 Använd rullisten på sidan på att söka igenom mapparna och hitta din önskade mapp.**
- $\boldsymbol{\beta}$   $\,$  För att spela alla låtar i mappen, tryck på [ $\blacktriangleright$ ]. Eller **tryck på för att öppna mappen och välja en önskad låt.**
- *Om du använder en portabel MP3-spelare måste du sätta på den manuellt.*
- *"Rot"-mappen innehåller alla låtar på enheten*

### Drift med extra supportenheter

Många nyare portabla MP3-spelare har extra support. Extra support innebär förmåga att söka specifik spellista, artist, album och genre. Extra support ger dig även möjlighet att spela upp innehåll som köpts hos musikaffärer online. Om din portabla MP3-spelare inte har extra support kommer den att fungera som en massminnesenhet.

### Söka efter en önskad låt

Huvudenhetens och AV-systemets sökfunktion har modifierats för att anpassas efter KCA-620M

Genom att välja skiva 1,2,3 eller 4 in CD-växlarläget, kan du välja sökmetod.

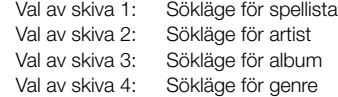

### Sökning i spellista med traditionella system

Traditionella system innefattar bl.a. DVA-9861, CDA-9857, CDA-9856.

- **1 Tryck på PRESET 1 (FÖRINSTÄLLD 1).**
- $2$  **Tryck på SEARCH**  $\Box$  (SÖK).
- **3 Välj mapp (Mapp = spellista) med användning av rotationsknappen.**
- $4$  **Tryck på SEARCH**  $\Box$  (SÖK).
- **5 Välj en spellista.**
- **6 Tryck på SEARCH (SÖK).**
- **7 Välj en låt och tryck på ENTER/MODE (ENTER/ LÄGE) för att spela ditt val.**

### Sökning efter artist med traditionella system

Traditionella system innefattar bl.a. DVA-9861, CDA-9857, CDA-9856.

- **1 Tryck på PRESET 2 (FÖRINSTÄLLD 2).**
- **2 Tryck på SEARCH (SÖK).**
- **3 Välj mapp (Mapp = artist) med användning av rotationsknappen.**
- $4$  **Tryck på SEARCH**  $\Box$  (SÖK).
- **5 Välj en artist.**
- **6 Tryck på SEARCH (SÖK).**
- **7 Välj en låt och tryck på ENTER/MODE (ENTER/ LÄGE) för att spela ditt val.**

### Albumsökning med traditionella system

Traditionella system innefattar bl.a. DVA-9861, CDA-9857, CDA-9856.

- **1 Tryck på PRESET 3 (FÖRINSTÄLLD 3).**
- **2 Tryck på SEARCH (SÖK).**
- **3 Välj mapp (Mapp = album) med användning av rotationsknappen.**
- **4 Tryck på SEARCH (SÖK).**
- **5 Välj en album.**
- **6 Tryck på SEARCH (SÖK).**
- **7 Välj en låt och tryck på ENTER/MODE (ENTER/ LÄGE) för att spela ditt val.**

### Genresökning med traditionella system

Traditionella system innefattar bl.a. DVA-9861, CDA-9857, CDA-9856.

- **1 Tryck på PRESET 4 (FÖRINSTÄLLD 4).**
- **2 Tryck på SEARCH (SÖK).**
- **3 Välj mapp (Mapp = genre) med användning av rotationsknappen.**
- **4 Tryck på SEARCH (SÖK).**
- **5 Välj en genre.**
- $6$  **Tryck på <b>SEARCH**  $\Box$  (SÖK).
- **7 Välj en låt och tryck på ENTER/MODE (ENTER/ LÄGE) för att spela ditt val.**

## Angående MP3/WMA

### *FÖRSIKTIGHET*

*Förutom för personlig användning är kopiering, distribution eller överföring av ljud/musik (inklusive MP3/WMA-information) förbjuden, vare sig det sker med eller utan ekonomisk ersättning, enligt upphovsrättslagstiftning och internationella överenskommelser.*

#### *Vad är en MP3?*

MP3, vars officiella namn är "MPEG-1 Audio Laver 3", är en komprimeringsstandard som definierats av ISO, International Standardization Organization (den internationella standard iseringsorganisationen) och MPEG, ett gemensamt organ inom IEC.

MP3 filer innehåller komprimerad ljudinformation. MP3kodning komprimerar ljudinformationen extremt mycket, vilket minskar storleken på musikfiler till upp till en tiondel av den ursprungliga storleken. Trots det ligger ljudkvaliteten mycket nära CD-kvalitet. Den här komprimeringen är möjlig att åstadkomma genom att den ljudinformation som hörseln inte kan uppfatta, liksom de ljud som maskeras av andra ljud, tas bort.

#### *Vad är WMA?*

WMA, eller "Windows Media™ Audio", är komprimerad ljuddata.

Med WMA kan du skapa musikfiler och lagra dem med högre komprimering än MP3-ljuddata (ungefär hälften av ursprunglig storlek). Detta uppnås samtidigt som ljudet bibehåller CD-kvalitet.

#### *Metod för att skapa MP3/WMA-fi ler*

Ljuddata komprimeras med hjälp av mjukvara specifik för MP3/WMA. Se användarhandboken för programvaran för utförlig information om att skapa MP3/WMA-filer. De MP3/WMA-filer som kan spelas upp på den här enheten har filnamnstillägget "mp3" / "wma". Filer utan filnamnstillägg kan inte spelas.

### *Samplingsfrekvenser och bithastigheter som stöds*

#### **MP3**

Samplingsfrekvenser: 48 kHz, 44,1 kHz, 32 kHz, 24 kHz, 22,05 kHz, 16 kHz, 12 kHz, 11,025 kHz, 8 kHz Bithastigheter: 8 - 320 kbps Bithastigheter: 8 - 320 kbps

#### **WMA**

Samplingsfrekvenser: 48 kHz, 44,1 kHz, 32 kHz Bithastigheter: 48 - 192 kbps<br>Bithastigheter: 48 - 320 kbps Bithastigheter: Samplingsfrekvenser kan orsaka att den här enheten inte spelar upp filen korrekt.

### *Format som stöds*

Den här enheten stöder endast MP3- och WMA-filer.

### *Rekommenderad Mapp-/fi lstruktur*

Undvik att placera mappar inuti andra mappar när mappar och filer arrangeras på en massminnesenhet.

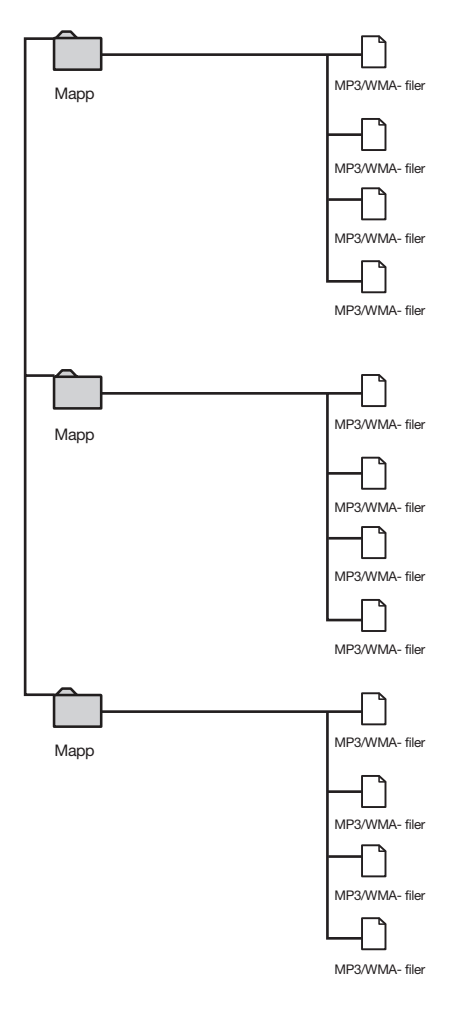

*\* Filerna som sparas på en massminnesenhet kommer att sparas och spelas upp alfabetiskt.* 

*\* Om du väljer att använda en annan fi lstruktur kan dina mappar och fi ler verka vara i oordning.*

Download from Www.Somanuals.com. All Manuals Search And Download.

Download from Www.Somanuals.com. All Manuals Search And Download.

Free Manuals Download Website [http://myh66.com](http://myh66.com/) [http://usermanuals.us](http://usermanuals.us/) [http://www.somanuals.com](http://www.somanuals.com/) [http://www.4manuals.cc](http://www.4manuals.cc/) [http://www.manual-lib.com](http://www.manual-lib.com/) [http://www.404manual.com](http://www.404manual.com/) [http://www.luxmanual.com](http://www.luxmanual.com/) [http://aubethermostatmanual.com](http://aubethermostatmanual.com/) Golf course search by state [http://golfingnear.com](http://www.golfingnear.com/)

Email search by domain

[http://emailbydomain.com](http://emailbydomain.com/) Auto manuals search

[http://auto.somanuals.com](http://auto.somanuals.com/) TV manuals search

[http://tv.somanuals.com](http://tv.somanuals.com/)